# **ASETCAM**

Aplicación para el seguimiento de toxicomanías en Castilla-La Mancha

manuales

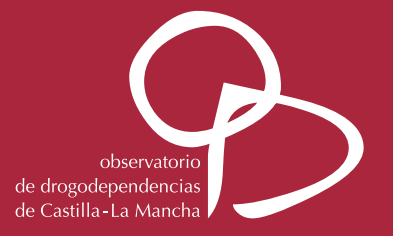

# Aplicación para el seguimiento de toxicomanías en Castilla-La Mancha ASETCAM

Un Sistema de Información para un modelo de intervención

#### **Consejería de Sanidad. Junta de Comunidades de Castilla-La Mancha**

#### **Coordinación y diseño:**

Mª Pilar Ventas García Elena Rodríguez San Julián Fernando Gutiérrez Muñoz José Luis López Hernández

#### **Desarrollo de la aplicación:**

Iván López López Mercedes Navarro Perales

#### **Colaboradores:**

Equipo de Atención a Drogodependientes de Albacete Equipo de Atención a Drogodependientes de Ciudad Real Equipo de Atención a Drogodependientes de Cuenca Equipo de Atención a Drogodependientes de Guadalajara Equipo de Atención a Drogodependientes de Mancha Centro Equipo de Atención a Drogodependientes de Puertollano Equipo de Atención a Drogodependientes de Talavera de la Reina Equipo de Atención a Drogodependientes de Toledo

#### **Edita:**

FISCAM. Fundación para la Investigación Sanitaria en Castilla-La Mancha

#### **Diseño, maquetación e impresión:**

IMP. Imprimadrid Publicitarios.

Depósito Legal: M-28775-2004

# **ÍNDICE**

**1. Contexto y objetivos de la aplicación 2. ASETCAM: Estructura del sistema 2.1**. Demandas de información  **2.2.** Proceso de Tratamiento **2.2.1.** Inicio del proceso y altas en el sistema **2.2.2.** Datos para el diagnóstico **2.2.3.** Etapas y programas de tratamiento **2.2.4.** Cierre del tratamiento y seguimiento de pacientes **2.3.** Diario **2.4.** Utilidades: listados, consultas y estadísticas  **2.5.** Mantenimiento y seguridad de la aplicación **2.6.** Características técnicas **07 13 13 14 15 19 32 46 48 50 54 59**

# CONTEXTO Y OBJETIVOS DE LA APLICACION

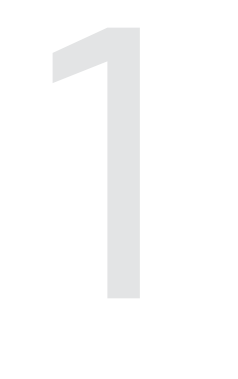

# **CONTEXTO Y OBJETIVOS DE LA APLICACIÓN** 1

La puesta en marcha de la red de tratamiento de drogodependientes en Castilla-La Mancha implicó desde el primer momento de su conceptualización la apuesta por un modelo de atención basado en los siguientes principios básicos:

- *Red:* tanto las características territoriales de la Comunidad Autónoma como las necesidades marcadas por las condiciones previas aconsejaban el diseño de una estructura asistencial que pudiera dar respuesta con agilidad, economía de recursos y versatilidad a las necesidades terapéuticas de los pacientes. La idea de red, en la que distintos dispositivos e instituciones integran sus potenciales de cara a la consecución de objetivos comunes, expresa gráficamente lo que en la práctica se ha consolidado como un sistema integrado hacia la normalización, descentralizado territorialmente e interconectado y coordinado funcionalmente, siendo los Equipos de Atención a Drogodependientes (EAD) el punto de contacto y referencia fundamental de los procesos terapéuticos, desde el primer momento de contacto del paciente.<sup>1</sup>
- • *Interdisciplinariedad* de las intervenciones, a partir del análisis de la multifactorialidad de los problemas.
- *Proceso:* entendiendo que el abordaje de los problemas que se plantean requiere de la articulación de diferentes fases, en las que se prevea la consecución de objetivos y resultados parciales hacia la mejora en la calidad de vida de los pacientes.

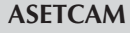

<sup>1</sup>Tanto la evolución de la red asistencial como sus características básicas se pueden encontrar con más detalle tanto en los sucesivos Planes Regionales de Drogas (1993-1995, 1996- 2000, 2001-2005) como en Ventas García, M.P (2004) *Evolución de la red asistencial para el tratamiento de drogodependientes en Castilla-La Mancha,* en Revista del Observatorio de Drogodependencias de Castilla-La Mancha, nº 0 "Mirando al futuro".

• *Individualización* de la atención, de tal manera que el diseño del proceso terapéutico esté ajustado a las necesidades concretas y las posibilidades de intervención de cada una de las personas que recurren al tratamiento.

La apuesta por la implantación de este modelo de intervención conlleva, simultáneamente a su articulación operativa, una exigente necesidad de información sobre todos y cada uno de los elementos que componen la red, tanto teórica como prácticamente.

En 1996, una vez completada la estructura básica de recursos de primer nivel (EAD) se inició el diseño de un sistema de recogida y proceso de datos integrados que pudiera formalizarse en una aplicación informática con los siguientes objetivos:

**• Dotar al sistema de información sobre su funcionamiento,** que permita el análisis de distintos niveles de intervención.

En cuanto a este primer objetivo se trataba de articular e incorporar varios niveles de información:

- **1.** Información estática y coyuntural de casos
- **2.** Información transversal sobre procesos individuales
- **3.** Información sobre programas de intervención
- **4.** Información sobre utilización de recursos de la red
- **5.** Información sobre actividad de los dispositivos
- **Facilitar a los profesionales la recogida y acceso a la información** necesaria para intervenir en cada caso concreto.

En este sentido se trató de compaginar la necesidad de estandarizar información válida para toda la red con las posibilidades de incorporar datos de utilización específica por parte de los profesionales.

Con estos parámetros de partida se inició el diseño de contenidos necesarios y de la estructura de la información para el desarrollo de la aplicación. En el proceso de diseño participaron todos los profesionales de los Equipos de Atención a Drogodependientes.

A partir del diseño teórico, ya consensuado con todos los profesionales, el departamento de informática de la Consejería de Sanidad de la Junta de Comunidades de Castilla-La Mancha desarrolló *ASETCAM* (Aplicación de Seguimiento de Toxicomanías de Castilla-La Mancha). Desde el año 1999, que se inició su desarrollo, ha experimentado algunas variaciones, tanto en su aspecto como en la estructura de los contenidos, para adaptarla a los nuevos requerimientos que el desarrollo de la red ha ido requiriendo.

Los contenidos y estructura actuales que gestiona ASETCAM, y que se detallan a lo largo de las páginas siguientes, se pueden resumir en los siguientes puntos clave:

- Características de todos los sujetos que son tratados en la red.
- Aspectos necesarios para el diseño del proceso terapéutico individualizado.
- Seguimiento del desarrollo del proceso de intervención.
- Utilización de recursos de la red, tanto general como particular según los objetivos propuestos para cada sujeto.
- Indicadores de actividad de los dispositivos.

Los datos incorporados en la aplicación están preparados para su consulta inmediata (datos concretos o particulares), pero también para la edición de informes y resultados estadísticos generales.

Toda la información recogida, así como el funcionamiento del sistema, garantizan los derechos de intimidad, confidencialidad y protección de datos personales, según la Ley Orgánica 15/1999, de 13 de diciembre de Protección de datos de carácter personal. La base de datos que genera ASETCAM se crea como fichero automatizado en la Orden de 23-05-2000 (DOCM nº 56, de 9/06/2000, pp. 5751-5752).

# ASETCAM: ESTRUCTURA DEL SISTEMA

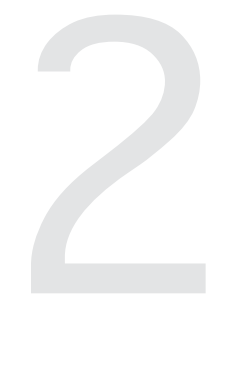

# **ASETCAM:** 2**ESTRUCTURA DEL SISTEMA**

La aplicación ASETCAM, está estructurada a partir de 5 grandes bloques de información y gestión de la misma:

- Demandas de Información.
- Proceso de Tratamiento de Pacientes.
- Seguimiento.
- Utilidades: consultas, listados y estadísticas.
- Aplicaciones específicas de mantenimiento y seguridad de la propia aplicación.

# **2.1. DEMANDAS DE INFORMACIÓN**

Las demandas de información constituyen una parte importante del trabajo de los dispositivos asistenciales. Se trata de recoger todos aquellos requerimientos que no generan, al menos inmediatamente, apertura de procesos terapéuticos y que, en muchos casos, son demandas de información general sobre modalidades de tratamiento, recursos disponibles, demandas de familiares o personas interesadas en la materia, etc.

Por tanto, en este apartado se recogerán las demandas de información que no supongan apertura de historia clínica. La pantalla incluye los siguientes datos: fecha de demanda, sustancia a la que se refiere y número de demandas del día de referencia. (figura 1).

| $\infty$<br>Barro, Galler<br><b>Corrat 11</b> | 71<br>$\mathbf{v}_i$<br>24<br>œ<br>Ordenar Ordenar Filtran<br>No Fikro<br>Listados<br>Anuda | Salir  |  |  |  |
|-----------------------------------------------|---------------------------------------------------------------------------------------------|--------|--|--|--|
|                                               | Registro (4/6)                                                                              |        |  |  |  |
| Fecha                                         | Sustancia                                                                                   | Número |  |  |  |
| 05/07/2002                                    | <b>ALBARBITAL</b>                                                                           | 0      |  |  |  |
| 11/12/2003                                    | <b>MEPROBAMATO</b>                                                                          | ë      |  |  |  |
|                                               | <b>HERONIA</b><br>11/12/2003                                                                |        |  |  |  |
| 12/12/2003                                    | <b>HOJAS DE COCA</b>                                                                        | 10     |  |  |  |
| 12/12/2003                                    | ZOPICLONA                                                                                   | ٩      |  |  |  |
| 12/12/2003                                    | <b>ALUCNOGENOS</b>                                                                          | 3      |  |  |  |
|                                               |                                                                                             |        |  |  |  |
|                                               |                                                                                             |        |  |  |  |
|                                               |                                                                                             |        |  |  |  |
|                                               |                                                                                             |        |  |  |  |
|                                               |                                                                                             |        |  |  |  |

Figura 1. Ventana principal de Demandas de Información

# **2.2. PROCESO DE TRATAMIENTO**

Cuando se inicia realmente un proceso concreto de intervención personalizada se comienza la recogida de datos a partir del menú *"Tratamiento".*

Este menú cuenta con distintos apartados en los que se incorpora paulatinamente la información relevante tanto de los pacientes como del proceso de intervención.

Los pasos a seguir son los siguientes:

a) Dar de alta al paciente en nuestro sistema, acción que se realizará sólo una vez. Se realiza por medio de la pantalla que se despliega a partir del botón *'Pacientes'*.

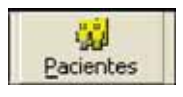

b) Incluir al paciente en un Tratamiento. Se accede por medio de la pantalla que se despliega a partir del botón *'Tratamiento'.*

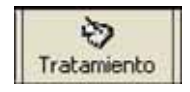

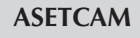

- c) Cumplimentación de los datos necesarios para el diagnóstico y diseño del proceso de intervención: *'Datos Médicos', 'Datos Socioeconómicos', 'Datos Psicológicos'.*
- d) Incorporación de los datos específicos del proceso de tratamiento y acciones que se desarrollan: *'Analíticas', Desintoxicación', 'Deshabituación', 'Inserción', 'Tratamiento con Metadona'.*

Se accede a las pantallas para incluir los datos de diagnóstico y de los programas a través de la barra de herramientas que se encuentra en *Tratamiento.*

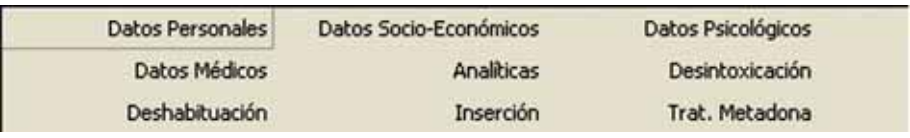

#### **2.2.1. INICIO DEL PROCESO Y ALTAS EN EL SISTEMA**

A partir de la pantalla que se despliega con el botón *'Pacientes',* se de alta a quienes van a iniciar tratamiento mediante la apertura de historia personal. Esta pantalla es la que permite realizar el mantenimiento de los datos del paciente a lo largo de todo el proceso. Se asigna el número de historia, el código estándar correspondiente al SEIT (Sistema Estatal de Información sobre Toxicomanías), la fecha de apertura y los siguientes datos personales: nombre, apellidos, estado civil, sexo, fecha y lugar de nacimiento, domicilio y teléfono de contacto, número de la Seguridad Social, Centros asistenciales de referencia (centro de salud, centro social, nombre del médico y trabajador social…). (figura 2).

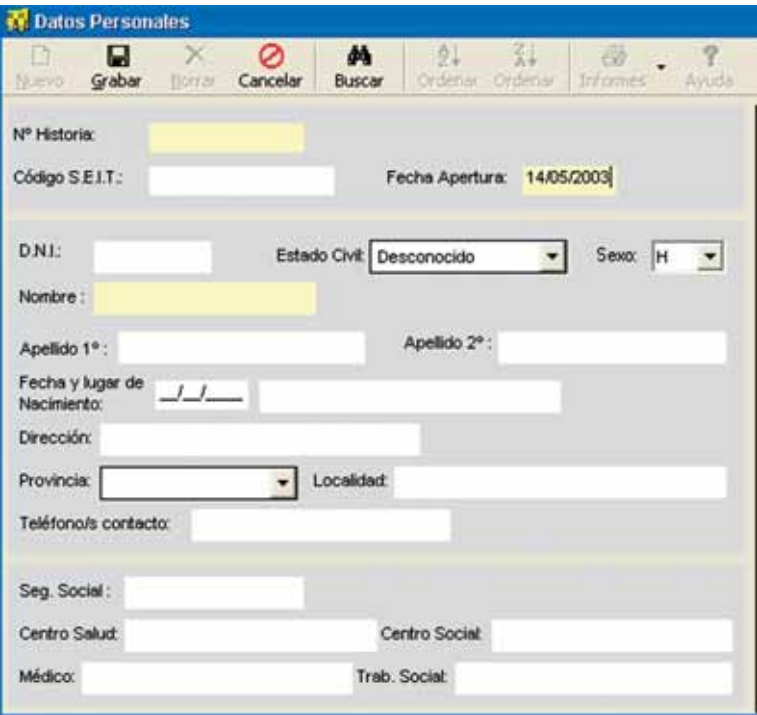

Figura 2. Detalle de ventana principal de Datos Personales

Una vez dado de alta el paciente se incorporan, a través de la pantalla *Tratamiento,* otros datos generales sobre el paciente que servirán de referencia a lo largo de todo el proceso.

Se detallan las características y contenidos de la demanda de tratamiento, las sustancias que consume el paciente (principal y secundarias), así como las fechas de inicio y finalización del proceso (en su momento).

La siguiente tabla resume la información de esta pantalla (figuras 3, 4 y 5):

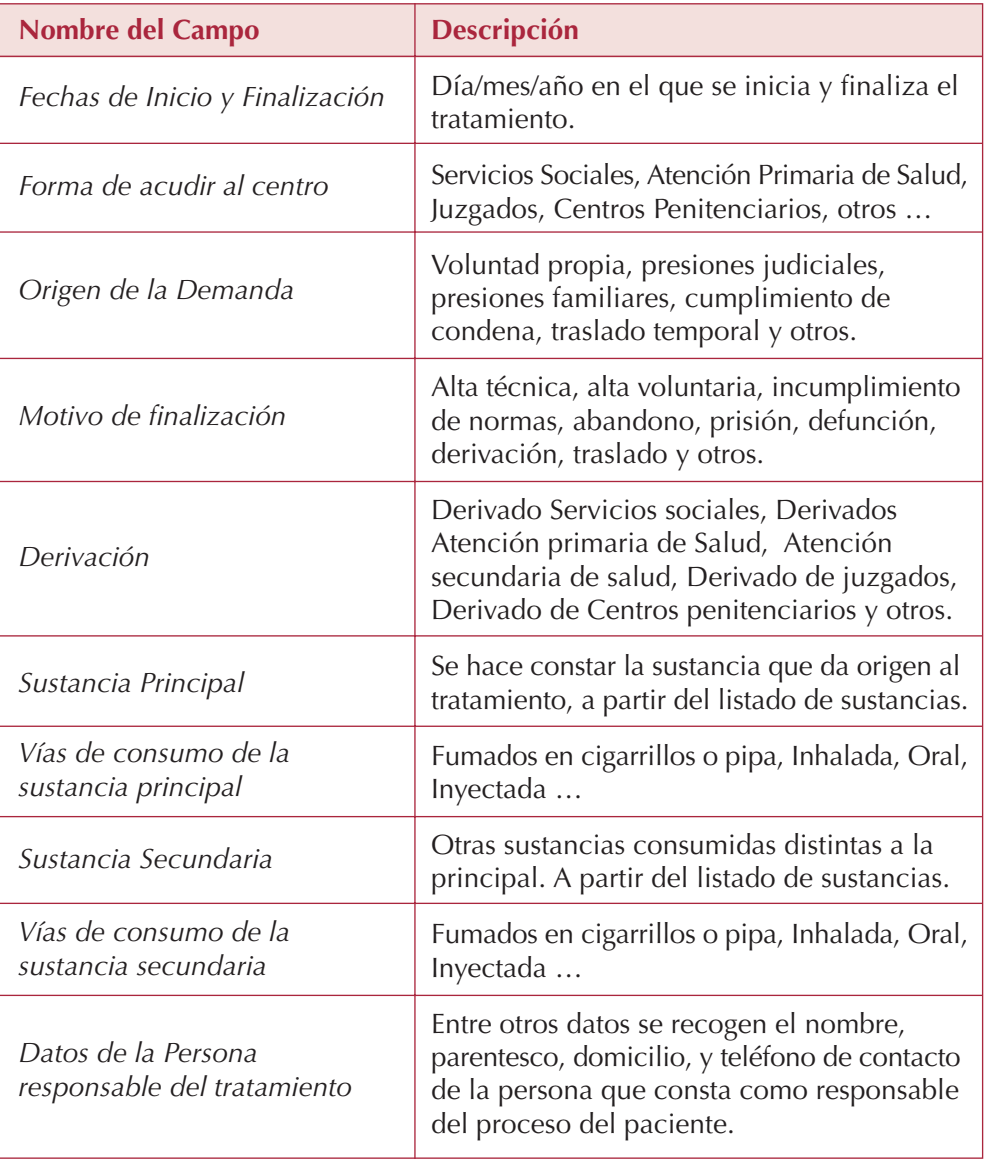

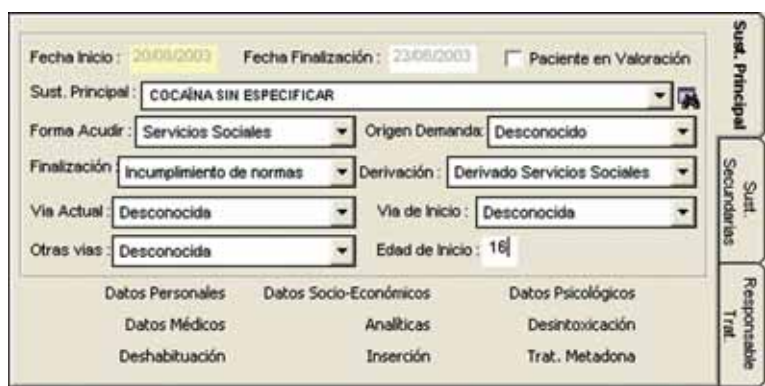

Figura 3. Detalle de la pantalla Tratamiento, con datos de Sustancia Principal

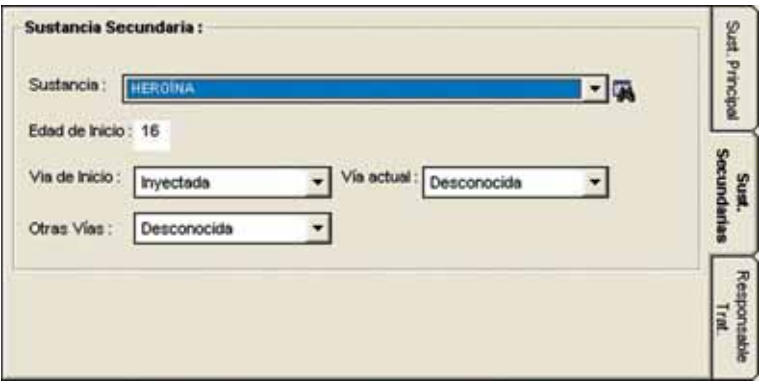

Figura 4. Detalle de pantalla Tratamiento, con datos de Sustancia Secundaria

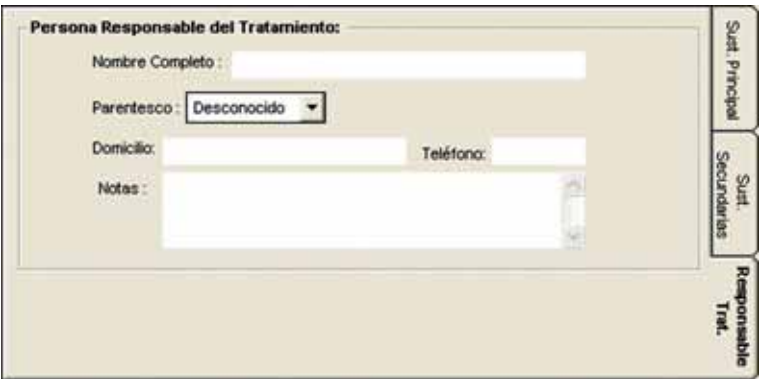

Figura 5. Detalle de pantalla de Tratamiento, con datos del Responsable del Tratamiento

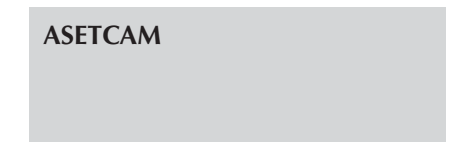

Cuando están cumplimentados todos los datos de esta pantalla general, se puede acceder a las sucesivas pantallas específicas sobre las características del paciente (datos para diagnóstico y valoración) y su paso por los distintos programas y fases de tratamiento, según el siguiente menú:

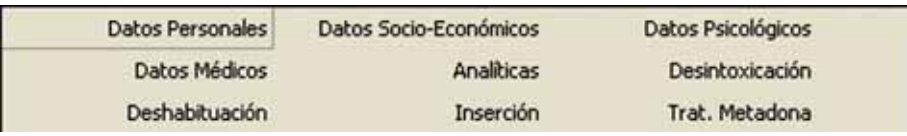

Figura 6. Menú de la ventana de Tratamiento, con acceso a datos diagnósticos y programas

# **2.2.2. DATOS PARA EL DIAGNÓSTICO**

Puesto que todo el sistema de atención se basa en un modelo interdisciplinar, para realizar el diagnóstico y el diseño particular del proceso de intervención se recogen datos específicos de las distintas áreas de trabajo: médica, social y psicológica.

En estas pantallas se incluye toda la información que permite a los profesionales conocer el estado bio-psico-social del sujeto.

#### **• Datos Médicos**

Para la valoración del estado físico del sujeto se recogen datos sobre *Patologías, Prácticas de Riesgo y Vacunaciones y Patologías Psiquiátricas.* Cada una de estas pantallas permite seguir la evolución en diferentes fechas de observación dentro del tratamiento actual que está abierto.

En la primera carpeta *'Patologías'* (figura 7), se incluye la información sobre pruebas diagnósticas realizadas al paciente sobre enfermedades de transmisión sexual, valoración de pruebas de VIH/ SIDA, hepatitis y tuberculosis:

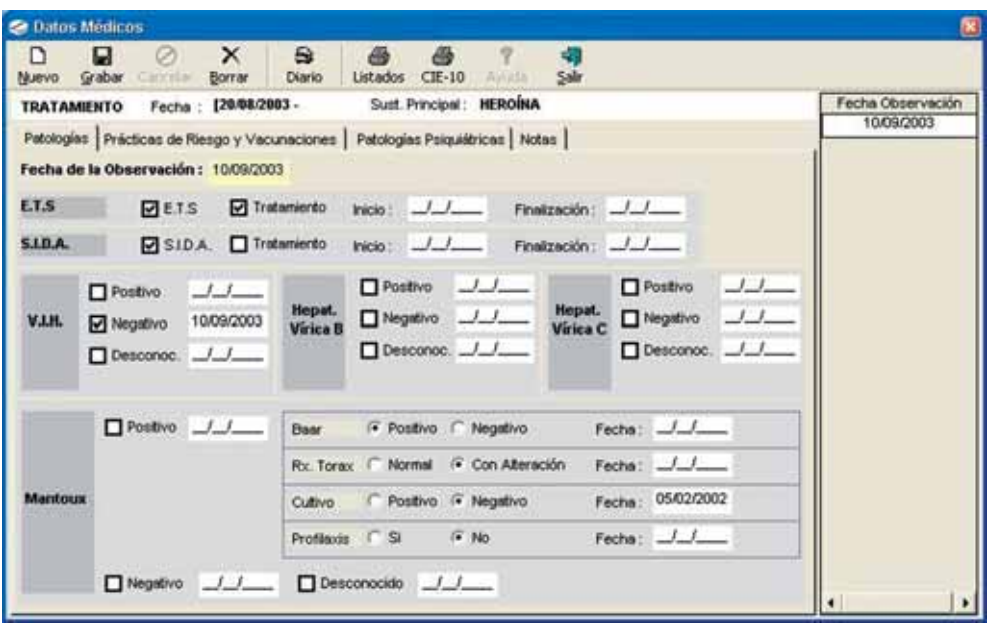

Figura 7. Ventana principal de Datos Médicos, y detalles de la carpeta Patologías

| Nombre del campo                      | <b>Descripción</b>                                                                                                    |
|---------------------------------------|----------------------------------------------------------------------------------------------------|
| Enfermedades de<br>Transmisión Sexual | Se recogen si padece alguna ETS, si está en<br>tratamiento y la fecha de inicio y finalización<br>de dicho tratamiento.                                                                                                    |
| <b>SIDA</b>                           | Se recoge si padece SIDA, si está en<br>tratamiento y la fecha de inicio y finalización<br>de dicho tratamiento.                                                                                                    |
| VIH, Hepatitis Vírica B y C           | Indica si se posee VIH, Hepatitis vírica B y C<br>positivo, negativo y su fecha de detección<br>correspondiente.                                                                                                    |
| Mantoux                               | Indica si es positivo o negativa, junto con su<br>fecha de detección. En el caso de ser positivo<br>se recogen los diversos tratamientos a los que<br>se acoge el paciente como son Baar, Rx. Torax,<br>Cultivo y Profilaxis. |

En la segunda carpeta, mediante la pestaña *'Prácticas de Riesgo y Vacunaciones'* (figura 8), se recoge información sobre hábitos preventivos del paciente en las relaciones sexuales, inyección en su caso y vacunaciones (tétanos, hepatitis A y B).

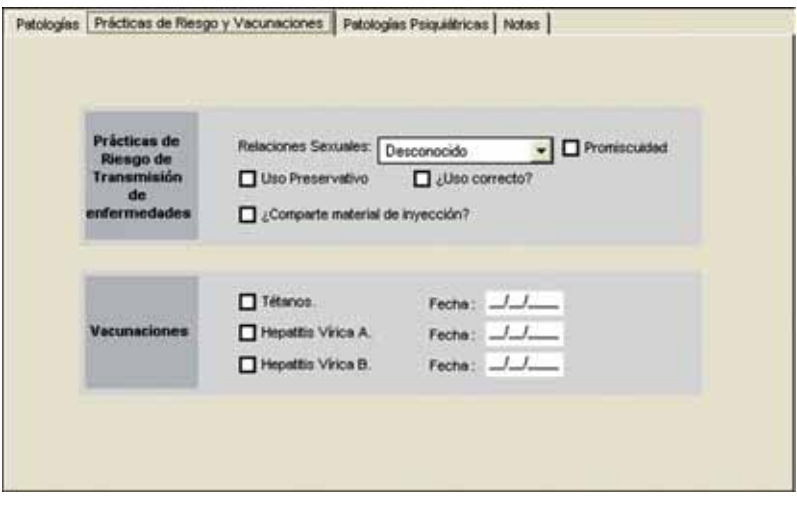

Figura 8. Detalle de la ventana de Datos Médicos, Pestaña de Prácticas de Riesgo y Vacunaciones

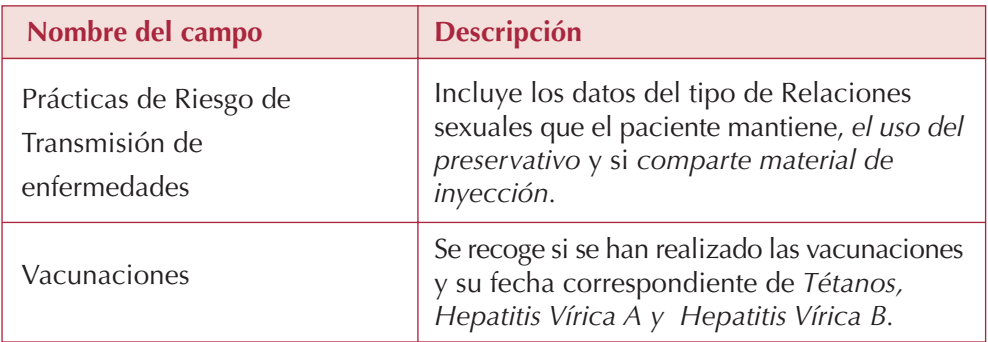

Finalmente, mediante la pestaña de *Patologías Psiquiátricas* (figura 9) se incluye la Patología Psiquiátrica comórbida y antecedentes familiares psiquiátricos, con opción para ser codificados bien mediante la clasificación del CIE-10 o bien mediante el DSM-IV.

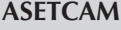

Además se incluye una pestaña con el campo de *Notas*, para introducir hasta 500 caracteres de observaciones en texto libre.

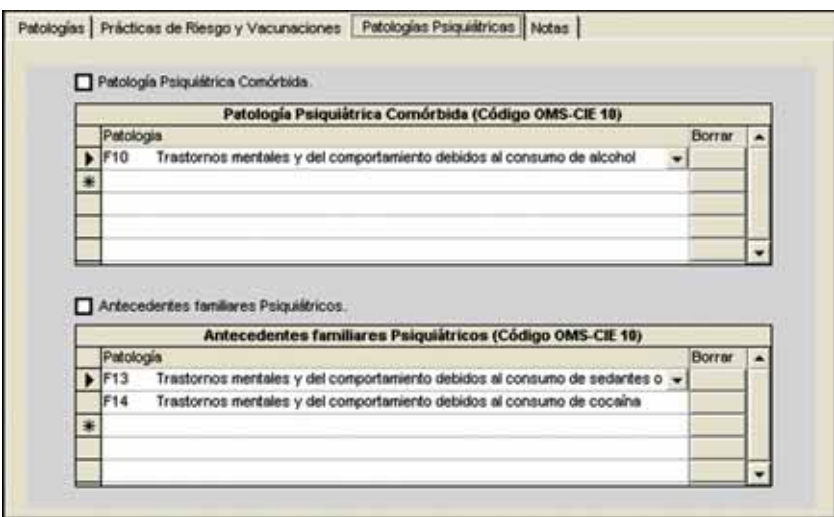

Figura 9. Detalle de la ventana de Datos Médicos, pestaña de Patologías Psiquiátricas.

#### **• Datos Socioeconómicos**

Tiene la misma estructura que los *Datos Médicos.* En el apartado de *Datos Socioeconómicos* se recoge una serie de datos que serán variables, dependiendo de la fecha de observación. También habrá unos datos fijos, puesto que son relativamente estables para cada paciente, que son los datos laborales y familiares.

La pantalla se estructura en 3 partes, tal como aparece en la siguiente figura.

• Datos del Tratamiento activo, parte superior que se encuentra en fondo blanco. Únicamente contiene la *fecha del tratamiento* y la *Sustancia Principal.* Estos datos proceden de la pantalla general con la que se abre la historia clínica y se ofrecen a modo de información (sin posibilidad de cambiar).

- Tabla con las diversas fechas de revisión del paciente, que se realizan dentro del tratamiento activo.
- Pestañas o carpetas con los datos socioeconómicos, que se detallan a continuación y que son:
	- Formación, aficiones
	- Datos judiciales
	- Datos laborales
	- Datos familiares
	- Cuadro de convivencia
	- Notas

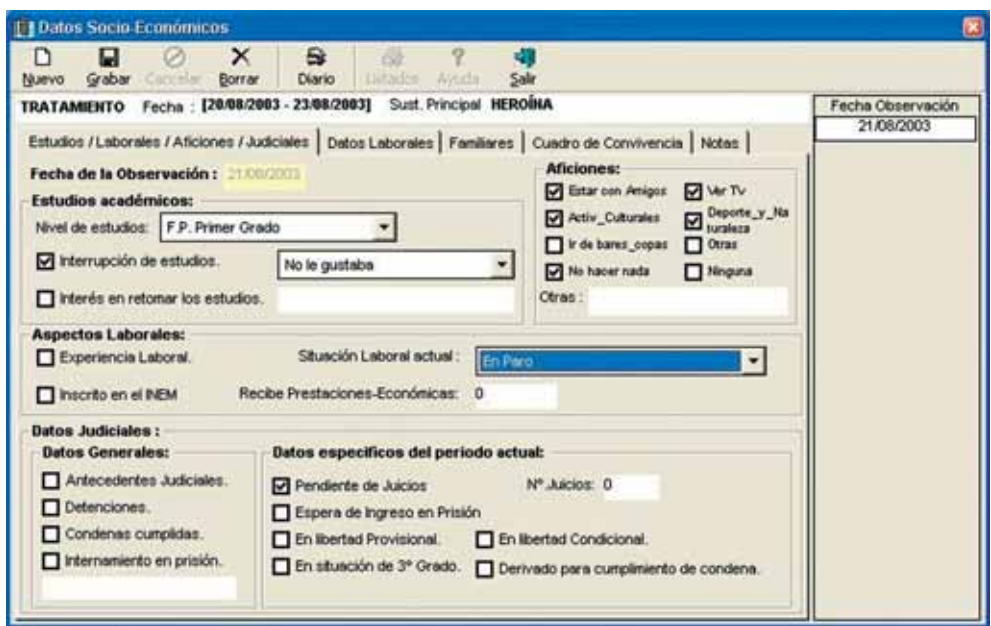

Figura 10. Ventana principal de Datos socioeconómicos, y detalle de la carpeta 'Estudios / Laborales …'

Siguiendo la figura 10 vemos los contenidos de la carpeta 'Estudios / Laborales / Aficiones …'. La información se estructura en marcos o frames que incluyen la siguiente información:

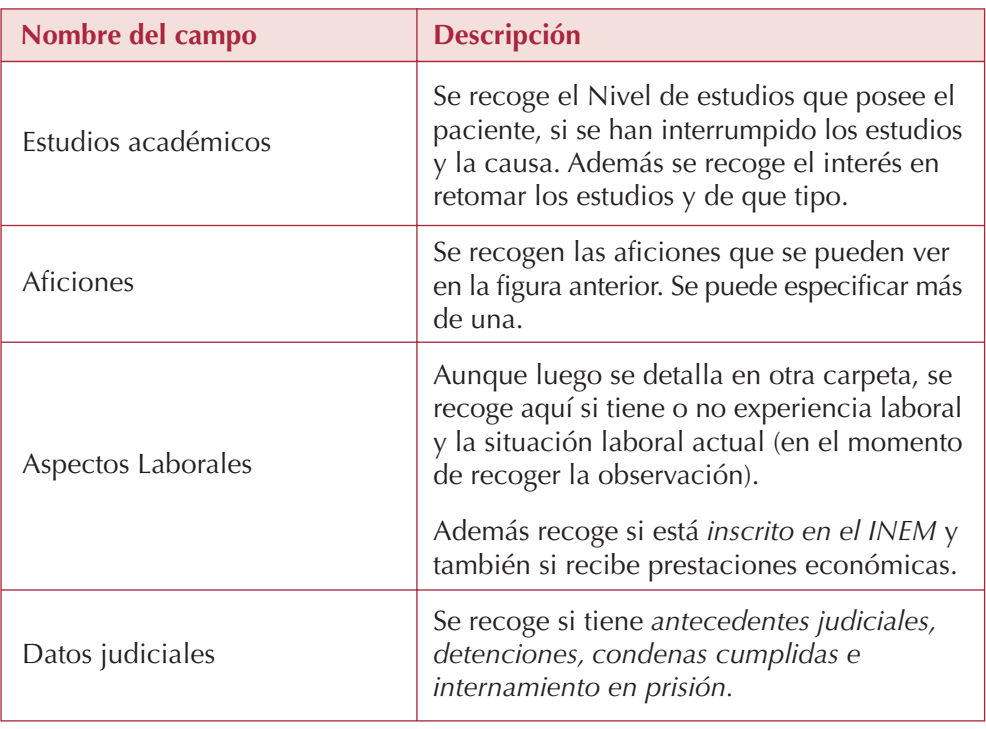

En la siguiente pestaña se abre la carpeta *'Datos Laborales'* (figura 11), que concreta más detalles de la experiencia laboral en su caso. Se trata de recoger una lista con los datos laborales generales del paciente. Se abrirán los mismos datos para los distintos tratamientos del paciente, que son los siguientes:

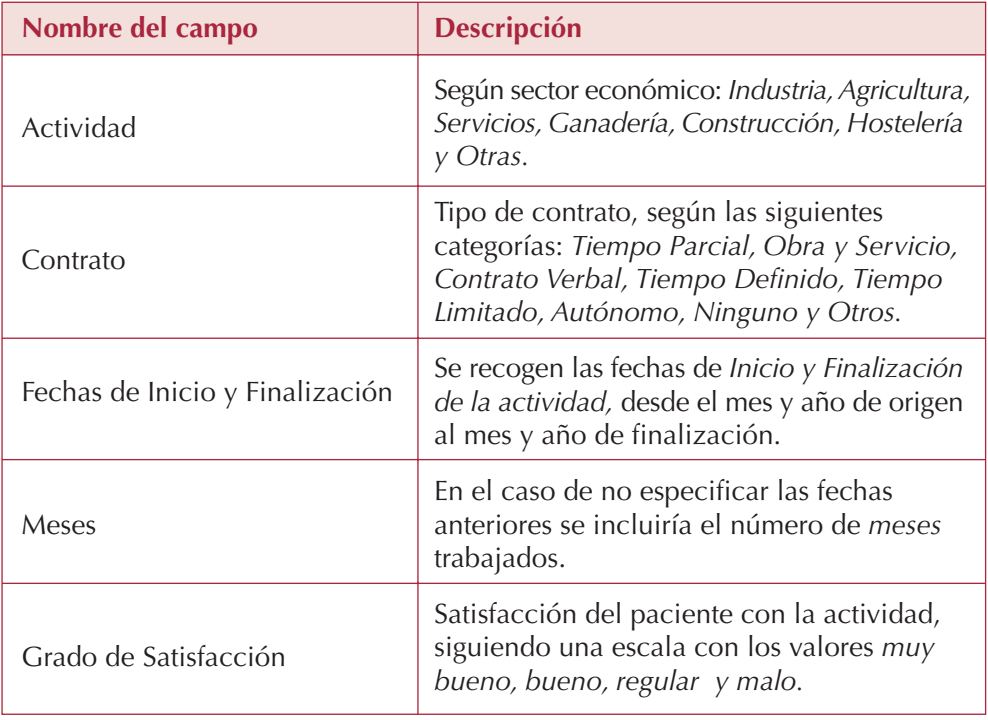

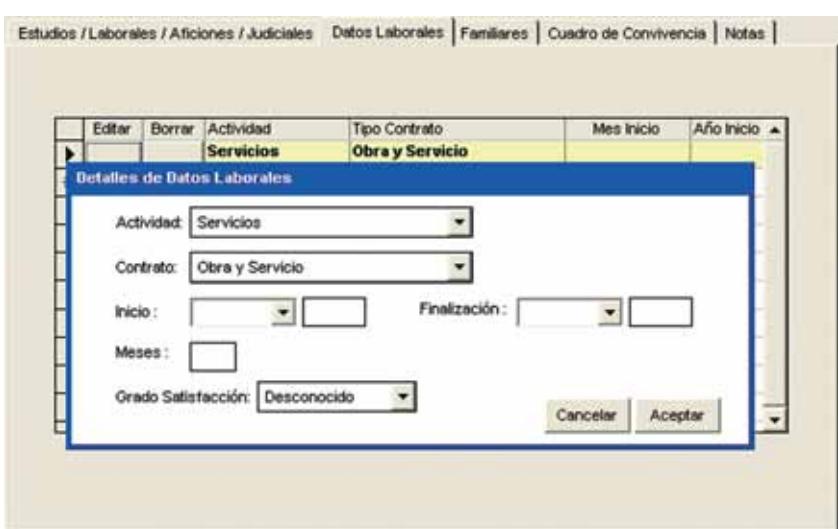

Figura 11. Ventana de Datos Socioeconómicos: detalles de la carpeta de 'Datos Laborales'

En la carpeta *'Familiares'* (figura 12) se recogen los datos relativos al tipo de convivencia del paciente, junto con los posibles conflictos y apoyos que en dicha convivencia se puedan generar, y que puedan ser relevantes para el proceso de tratamiento. Además se recogen detalles sobre las relaciones sociales del paciente, también desde el punto de vista de su incidencia en la intervención.

Estos datos se generan para la observación/revisión actual. Al crear una nueva observación, se importan los datos de esta pestaña (última observación realizada), pudiéndose modificar dichos datos si es preciso.

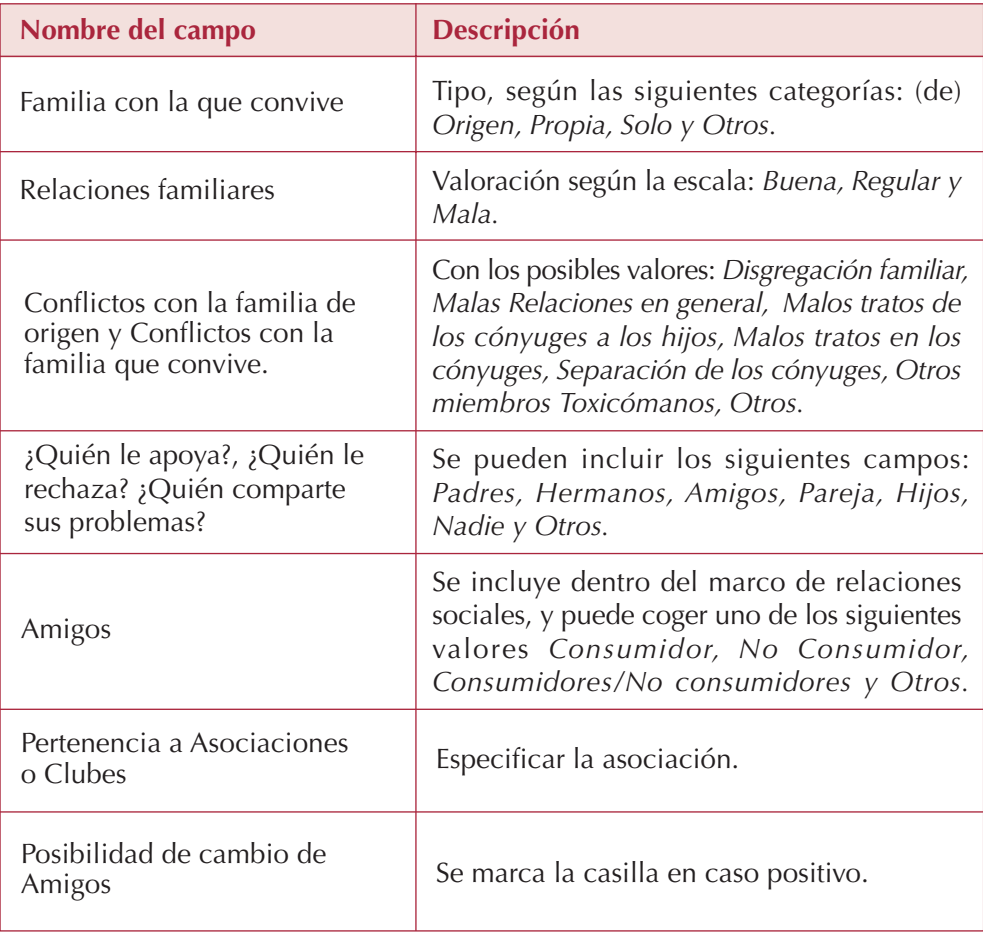

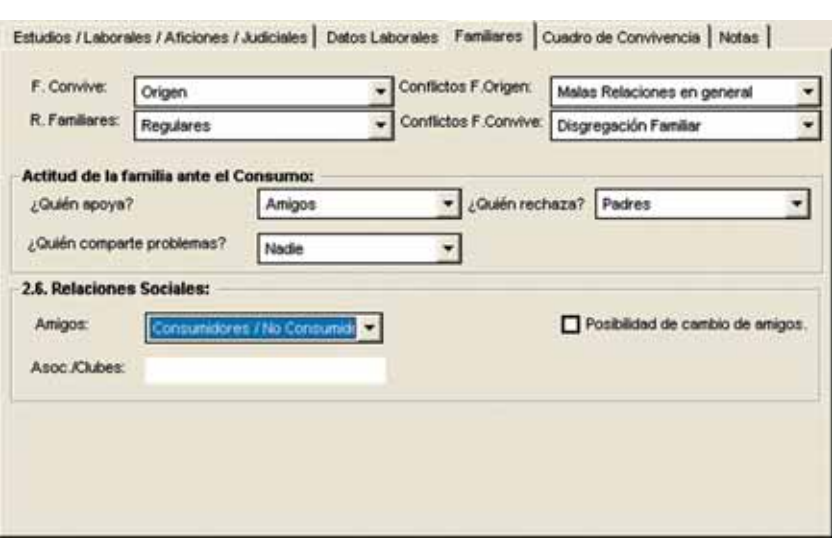

Figura 12. Ventana de Datos socioeconómicos, detalles de la carpeta 'Familiares'

En el *'Cuadro de Convivencia'* (figura 13), se recoge una lista con los datos de los familiares y personas con quienes convive el paciente. Como estos datos no suelen variar con frecuencia se mantienen fijos en la aplicación para todos los tratamientos que realice el mismo sujeto. En caso de que los datos de convivencia varíen la aplicación sólo guarda los actuales, descartando situaciones anteriores de convivencia.

Los datos que se recogen son los que aparecen en la siguiente figura, marcando si Convive o no con cada una de las personas que constan y si dicha persona es consumidora de drogas o no. Además incluye datos sobre situación laboral y formación de cada una de estas personas.

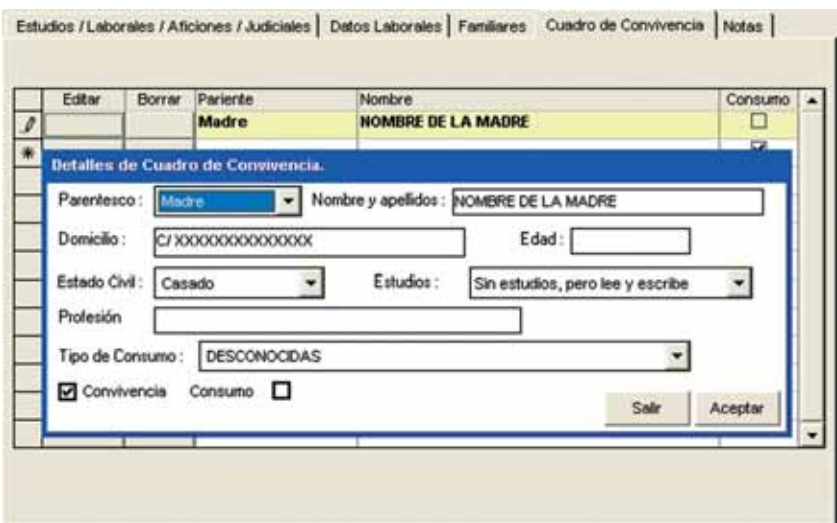

Figura 13. Ventana de Datos socioeconómicos: detalle de la carpeta 'Cuadro de Convivencia'

#### **• Datos Psicológicos**

La siguiente figura (figura 14) muestra los datos Psicológicos que se recogen de cada paciente. Al igual que en *Datos Médicos* y *Datos Socioeconómicos,* se recogen los datos en distintas observaciones que dependen del tratamiento actual. También en este caso la pantalla se divide en 3 partes:

- Datos del Tratamiento activo, parte superior que se encuentra en fondo blanco. Únicamente contiene la *fecha del tratamiento* y la *Sustancia Principal.* Estos datos, al igual que en las pantallas anteriores, se ofrecen a modo de información (sin posibilidad de cambiar).
- Tabla con las diversas fechas de observación que se realizan dentro del tratamiento activo.
- Pestañas o carpetas con los resultados de las pruebas psicológicas que se realizan al sujeto en cada observación.

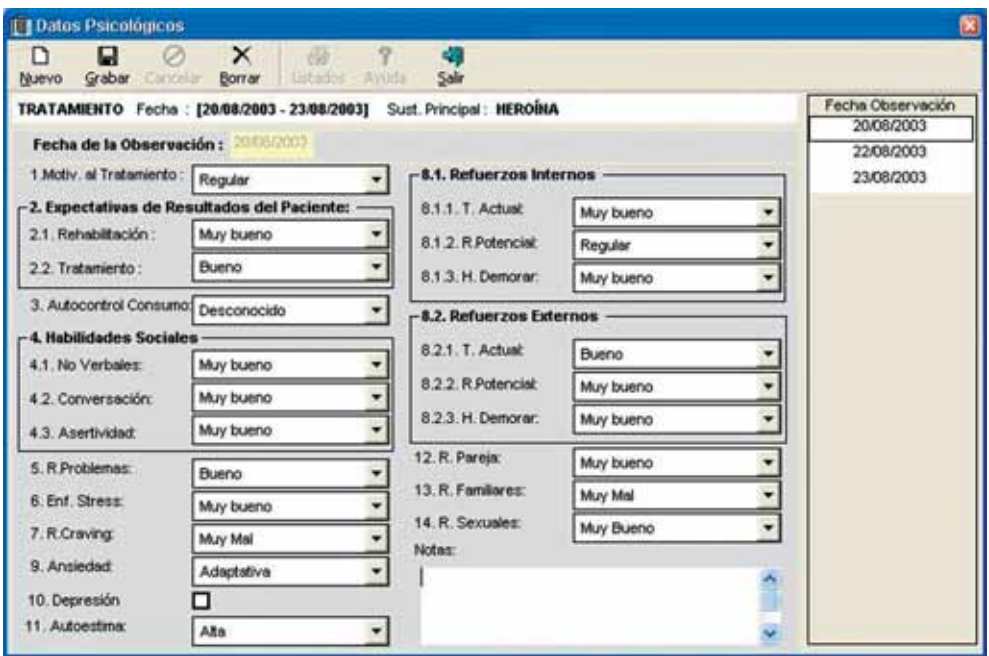

Figura 14. Ventana principal de Datos Psicológicos

Todos los datos que se recogen pueden tomar valores entre *Muy bueno, Bueno, Regular, Malo y Muy Malo.* Los datos relacionados se enmarcan dentro de frames o marcos y son los siguientes:

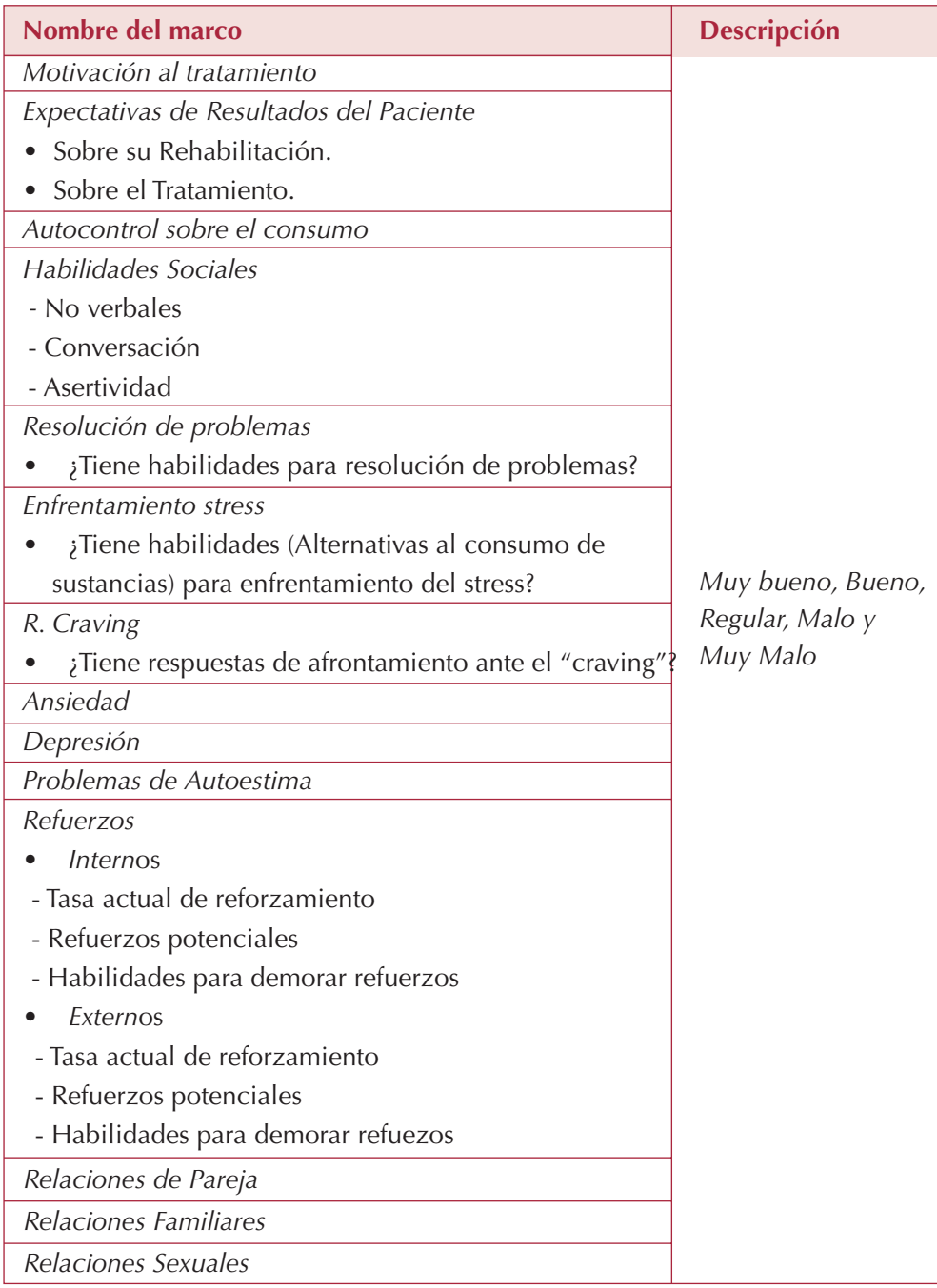

# **2.2.3. ETAPAS Y PROGRAMAS DE TRATAMIENTO**

Estas nuevas pantallas permiten ir incorporando los datos relativos al paso del paciente por los distintos programas y recursos, en las distintas fases, que conforman la oferta terapéutica de la red asistencial.

#### **• Analíticas**

Se recogen los resultados de las analíticas de orina que se realizan a los pacientes en distintos momentos del tratamiento, para detectar y controlar posibles consumos de diferentes sustancias. Los resultados de las prueban ofrecen como resultado tres posibilidades: *positivo, negativo o invalidado,* tal como muestra la siguiente figura (figura 15):

| $\times$<br>ы<br>Grabar<br>Borrar | Y.<br>Filtrar       | 愚<br>Listados                        | 24<br>Ordenar | 71<br>Ordenar | 欄<br>Salir | Fecha Analtica: 14/05/2004 |              |   |
|-----------------------------------|---------------------|--------------------------------------|---------------|---------------|------------|----------------------------|--------------|---|
| Historia                          |                     | <b>Sustancia Principal Consumida</b> |               |               | Fecha      | <b>Observaciones</b>       | <b>Notas</b> | ۰ |
| 001                               | <b>ALCOHOL</b>      |                                      |               |               | 21/08/2003 | <b>Invalidado</b>          |              |   |
| O <sub>01</sub>                   | <b>ALCOHOL</b>      |                                      |               |               | 21/08/2003 | ٠                          |              |   |
| 001                               | ACEITE              |                                      |               |               | 21/08/2003 | $\overline{\phantom{a}}$   |              |   |
| 001                               | <b>SECOBARBITAL</b> |                                      |               |               | 21/08/2003 | ٠                          |              |   |
| 001                               | <b>DELORAZEPAM</b>  |                                      |               |               | 21/08/2003 | ٠                          |              |   |
| 001<br>٠                          |                     | DERIVADOS DE LA CORYDALIS CAVA       |               |               | 21/08/2003 |                            |              |   |
| ¥                                 |                     |                                      |               |               |            |                            |              |   |
|                                   |                     |                                      |               |               |            |                            |              |   |
|                                   |                     |                                      |               |               |            |                            |              |   |
|                                   |                     |                                      |               |               |            |                            |              |   |
|                                   |                     |                                      |               |               |            |                            |              |   |
|                                   |                     |                                      |               |               |            |                            |              |   |
|                                   |                     |                                      |               |               |            |                            |              |   |
|                                   |                     |                                      |               |               |            |                            |              |   |

Figura 15. Ventana principal de Analíticas

Existe la posibilidad de hacer una conexión entre la máquina de análisis y el sistema, con el fin de volcar directamente toda la información de los análisis realizados, ahorrando la gestión que se realiza en esta pantalla.

#### **• Desintoxicación**

En el apartado *"Desintoxicación"* ASETCAM recoge toda la información referida al proceso de desintoxicación que el paciente haya tenido que realizar dentro del tratamiento actual. Incluye la posibilidad de registrar varias desintoxicaciones, según las necesidades. Al igual que en los anteriores apartados, la pantalla se divide en tres partes:

- Datos del Tratamiento activo, parte superior que se encuentra en fondo blanco. Únicamente contiene la *fecha del tratamiento y la Sustancia Principal.* Estos datos se ofrecen a modo de información (sin posibilidad de cambio).
- Tabla resumen con las fechas de las sucesivas desintoxicaciones.
- Detalles de cada una de las desintoxicaciones.

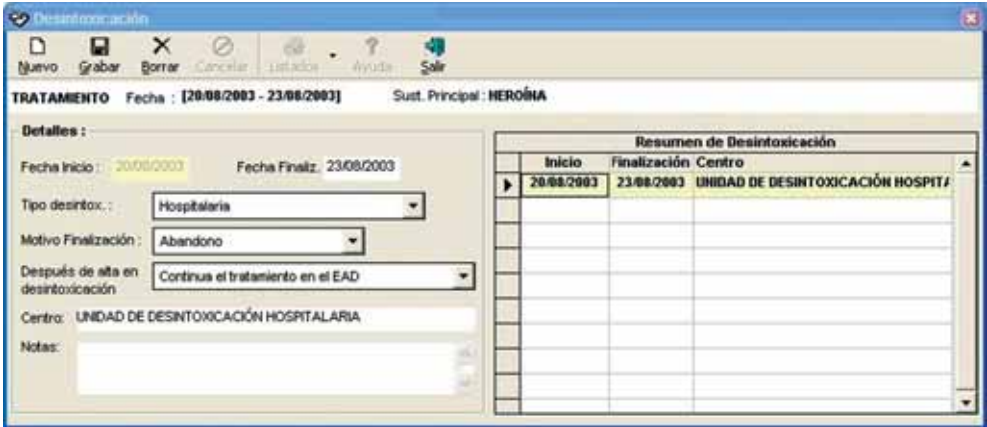

Figura 16. Ventana principal de *Desintoxicación*

Según consta en la figura 16 se recogen los siguientes campos:

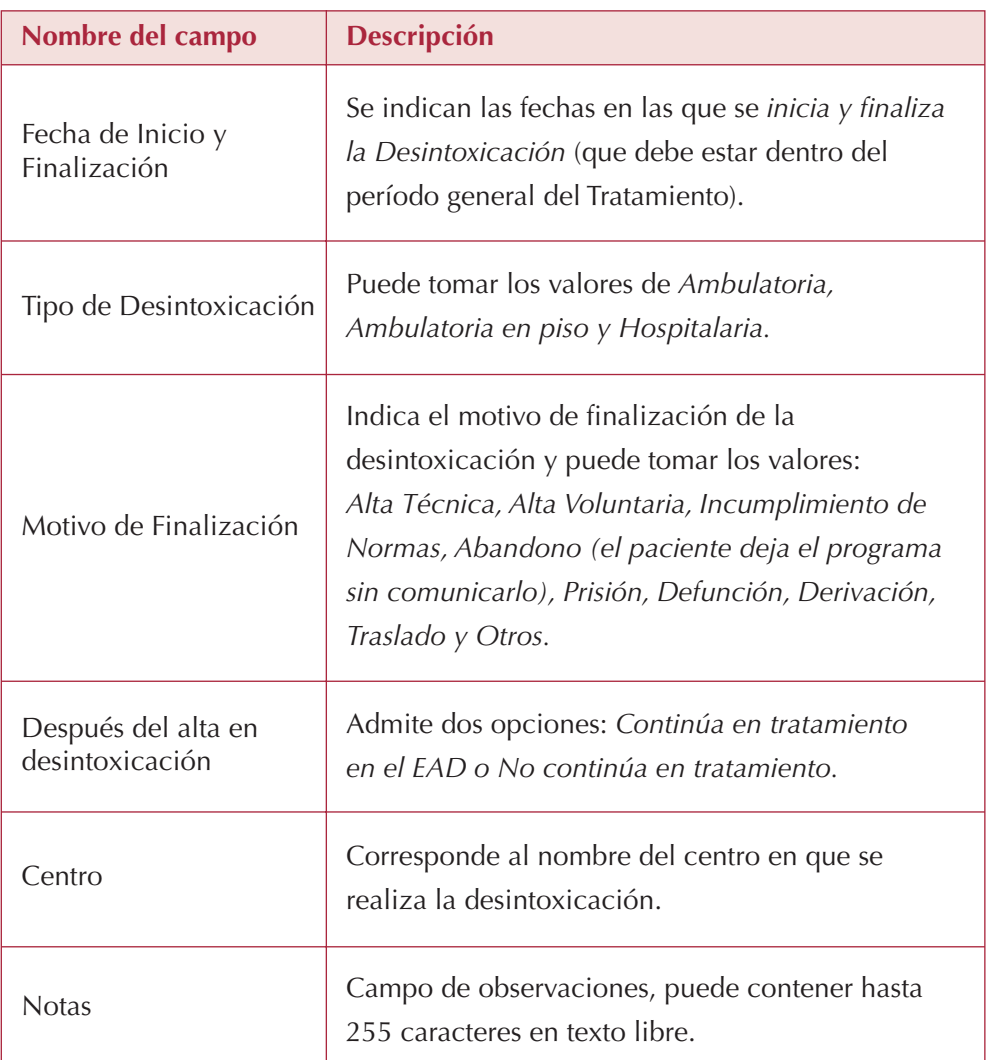

#### **• Deshabituación**

En esta pantalla se insertan todas las posibilidades (actuaciones y recursos complementarios) que se derivan del proceso de deshabituación, dentro del tratamiento abierto actualmente. Las opciones que se contemplan para el proceso de deshabituación son: *sólo EAD, Pisos de Acogida, Centro de Día, Hospital de Día, Centros Sanitarios y Centros No Sanitarios,* cada cual con sus datos correspondientes, tal como se detalla a continuación. En todo caso, a lo largo del proceso el paciente puede haber utilizado distintos recursos de apoyo a la deshabituación.

En esta ocasión, a diferencia de las pantallas anteriores, el formulario se puede dividir en cuatro partes (figura 17):

- Datos del Tratamiento activo, parte superior que se encuentra en fondo blanco. Únicamente contiene la *fecha del tratamiento* y la *Sustancia Principal*. Estos datos se ofrecen a modo de información (sin posibilidad de cambio).
- En la parte inferior se encuentra una tabla con el resumen de la utilización de recursos para la deshabituación.
- Listado de todos los recursos, en la parte izquierda, en el que se marcan los utilizados.
- En la parte derecha se definen, por medio de carpetas independientes, los detalles de los recursos utilizados en el tratamiento del paciente.
	- Se incluye como opción *"sólo EAD"* para aquellos casos en los que no sea necesaria la derivación a ningún recurso complementario de la red.
	- La aplicación permite la opción de utilizar varios recursos del mismo tipo, siempre que se haga en periodos de fecha no coincidentes.

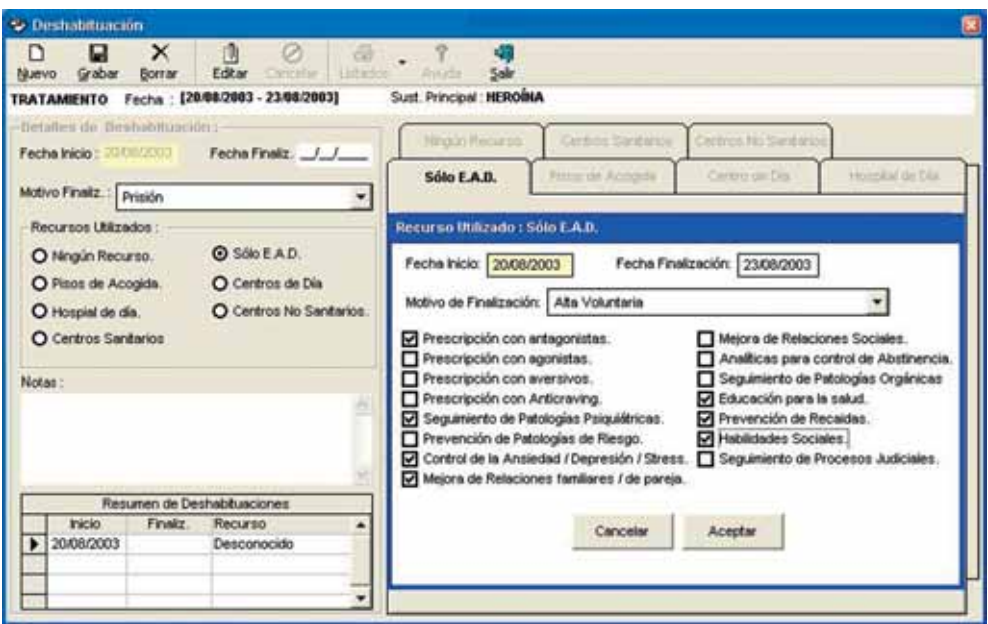

Figura 17. Ventana principal de *Deshabituación*

| Nombre del campo               | <b>Descripción</b>                                                                                                    |  |  |
|--------------------------------|----------------------------------------------------------------------------------------------------|--|--|
| Fecha de Inicio y Finalización | Se indica el inicio y finalización de la<br>Deshabituación, que debe estar entre la fecha<br>general del Tratamiento.                                                                                           |  |  |
| Motivo de Finalización         | Indica el motivo de finalización de la<br>deshabituación, puede tomar los valores Alta<br>Técnica, Alta Voluntaria, Incumplimiento de<br>Normas, Abandono, Prisión, Defunción,<br>Derivación, Traslado y Otros. |  |  |
| Recursos utilizados            | Se puede marcar Pisos de Acogida, Hospitales<br>de día, Centros Sanitarios, Sólo EAD y Centros<br>no Sanitarios.                                                                                                |  |  |
| Notas                          | Campo de observaciones, puede contener<br>hasta 255 caracteres en texto libre.                                                                                                    |  |  |

Durante el tiempo en que el paciente es atendido exclusivamente en el EAD (*Sólo EAD*) se recoge toda la información de la actividad desarrollada en el Equipo (figura 18):

- Se indican las fechas correspondientes al *Inicio y Finalización* del proceso, al igual que *el motivo de finalización*, en su caso.
- Se recogen (marcar / desmarcar) los siguientes campos, relativos a la actuación desde las distintas áreas de intervención (médica, psicológica y social):
	- Analíticas para control de abstinencia.
	- Prescripción con antagonistas / agonistas / aversivos / Anticraving.
	- Seguimiento de patología orgánicas.
	- Seguimiento de patologías psiquiátricas.
	- Educación para la salud.
	- Prevención de patologías de riesgo.
	- Control de ansiedad / depresión / stress.
	- Prevención de recaídas.
	- Habilidades sociales.
	- Mejora de relaciones familiares / de pareja.
	- Mejora de relaciones sociales.
	- Seguimiento de procesos judiciales.

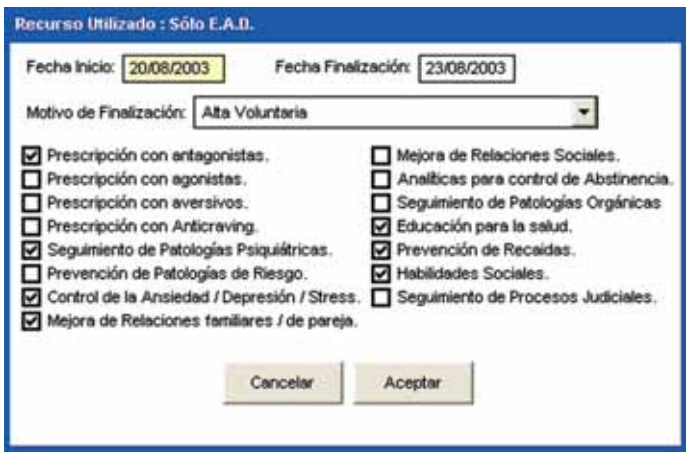

Figura 18. Ventana de Deshabituación, y detalle de *"sólo EAD"*

Para el resto de los recursos *(Piso de Acogida, Hospital de día, Centros de Día, Centro Sanitario y Centro no Sanitario)* se recoge la siguiente información (figuras 19 a 23)

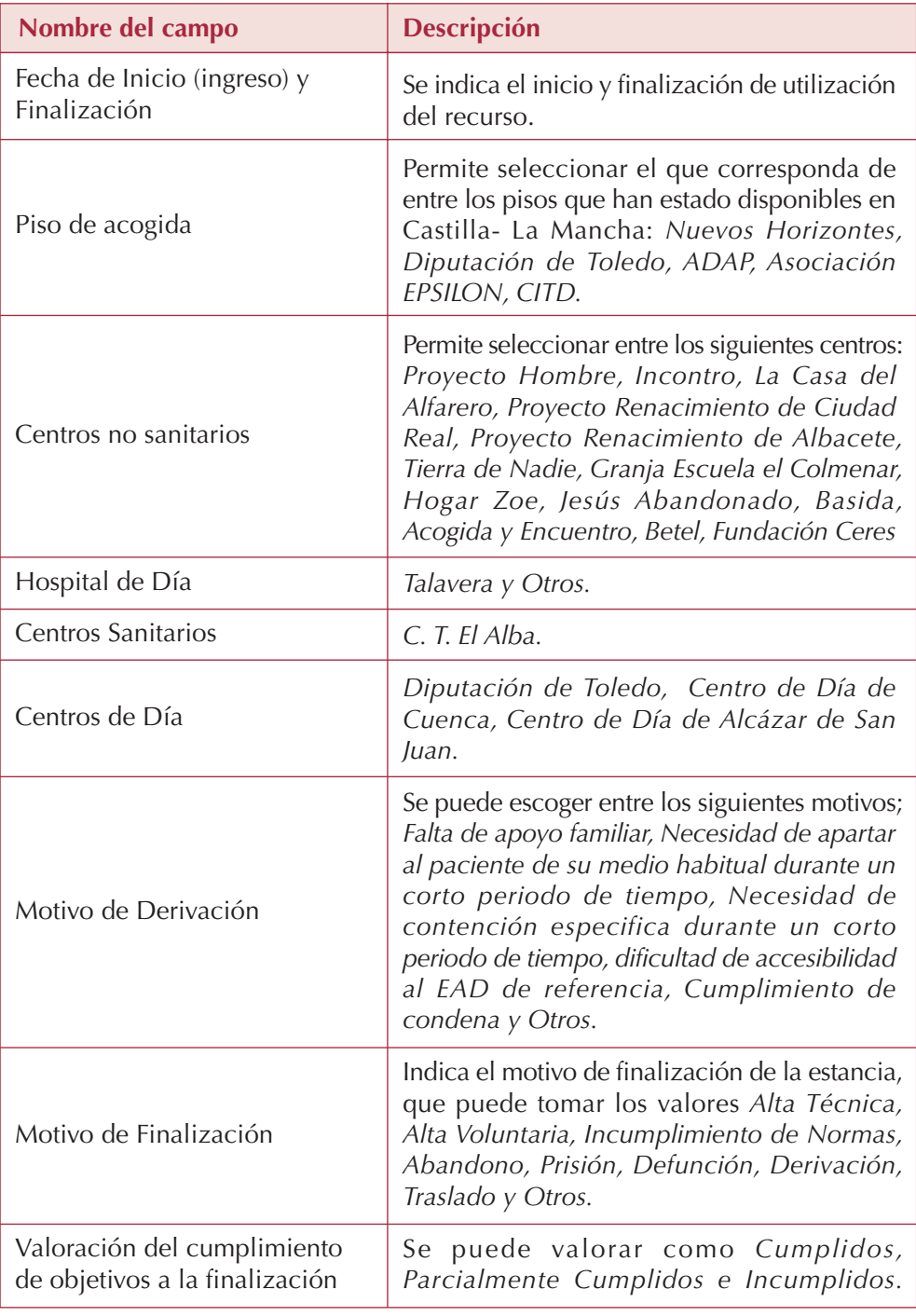

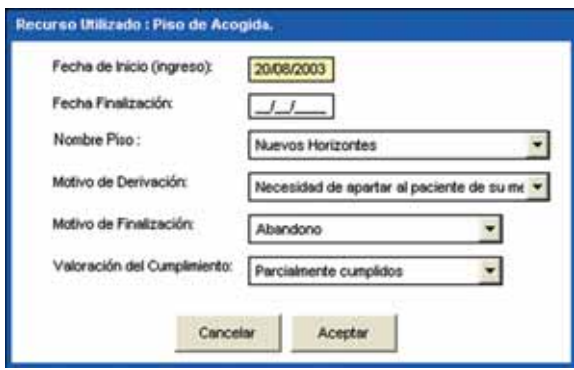

Figura 19. Detalle de Piso de Acogida

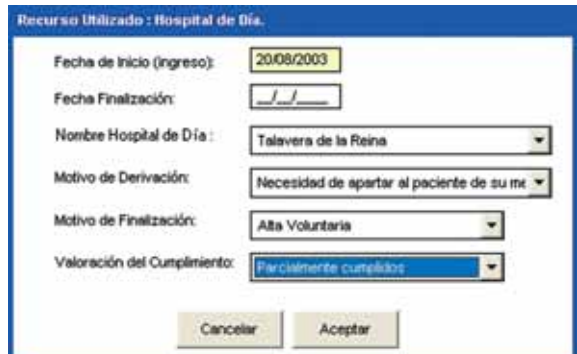

Figura 20. Detalle de Hospital de Día

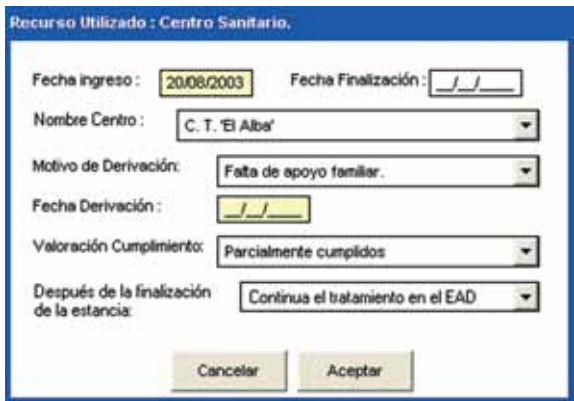

Figura 21. Detalle de Centro Sanitario

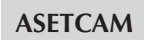

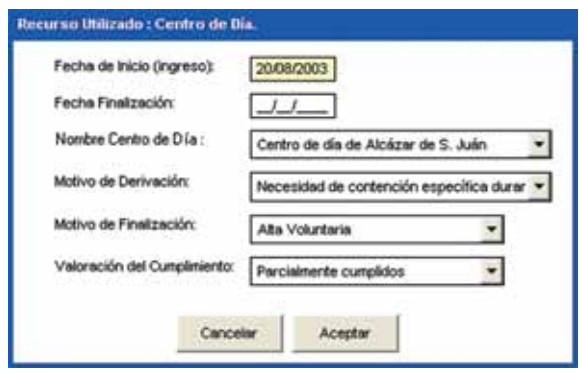

Figura 22. Detalle de Centro de Día

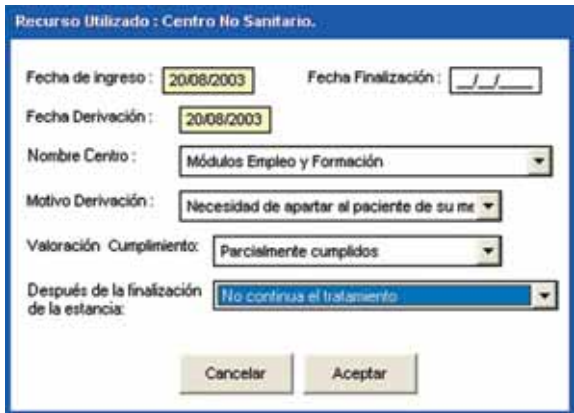

Figura 23. Detalle de Centro No Sanitario

#### **• Inserción**

La estructura es prácticamente igual que en *Deshabituación.* En esta pantalla se incorpora la información sobre el proceso de Inserción dentro del tratamiento abierto actualmente. Se detallan los distintos recursos utilizados, para los siguientes tipos de actividades: *Formación Académica, Formación No Reglada, Formación Ocupacional Reglada, Contratos / Programas de inserción, Ayudas para Empresas para Contrataciones y Ayudas para Autoempleo.*

Dichas actividades se corresponden con las distintas carpetas en las que se concretan sus datos correspondientes.

El paciente puede utilizar varios recursos destinados a facilitar su proceso de inserción, siempre que correspondan al tratamiento activo.

Al igual que en la pantalla *"Deshabituación",* también en esta ocasión el formulario se puede dividir en cuatro partes:

- Datos del Tratamiento activo, parte superior que se encuentra en fondo blanco. Únicamente contiene la *Fecha del Tratamiento y la Sustancia Principal.* Estos datos se ofrecen a modo de información (sin posibilidad de cambio).
- En la parte inferior se encuentra una tabla con el resumen del proceso de Inserción (recursos utilizados).
- Listado de los recursos potenciales, en la parte izquierda, que se marcan en su caso.
- En la parte derecha, se definen por medio de carpetas, los detalles de los recursos utilizados en el proceso de tratamiento del paciente.
	- Se puede dar el caso, de utilizar varios recursos del mismo tipo, siempre que se haga en períodos de fecha no coincidentes.

Todas las carpetas de actividades y recursos tienen la misma estructura, explicitando en cada caso el centro en que se realiza. Se pide en cada uno de ellos una *fecha*

*de inicio, otra de finalización, el motivo de finalización y la valoración del cumplimiento de objetivos a la finalización.*

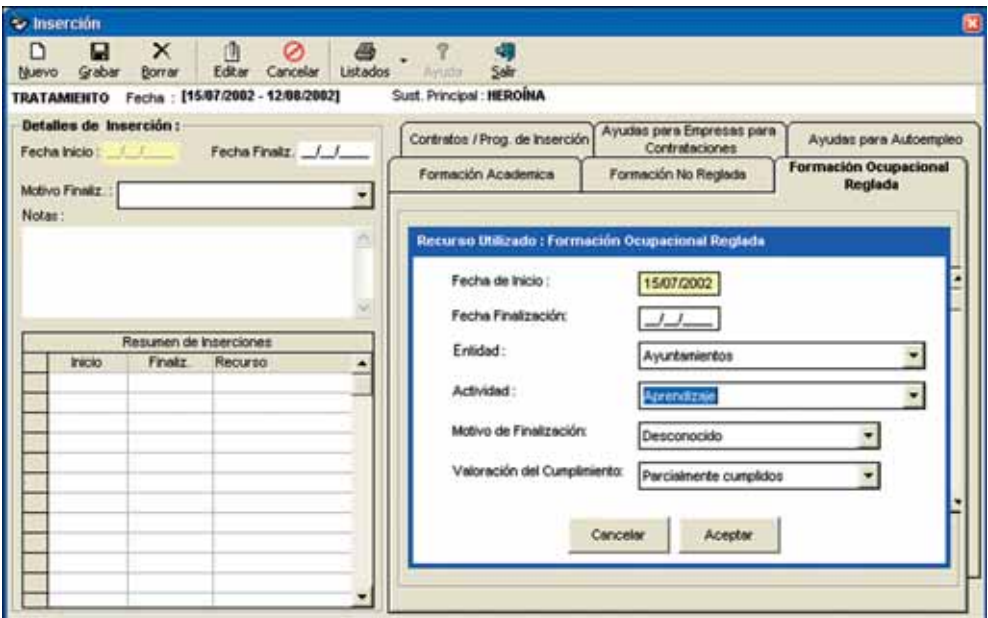

Figura 24. Pantalla principal de *Inserción*

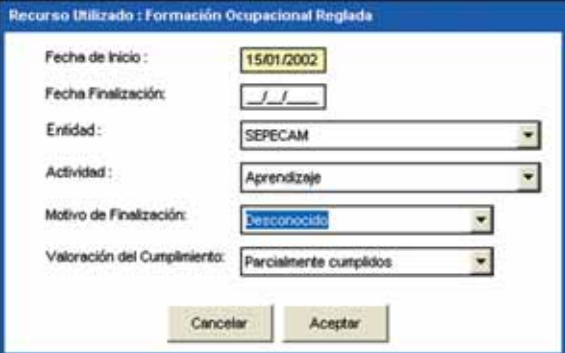

Figura 25. Detalle de pantallas de recursos (inserción), en este caso Formación Ocupacional Reglada. (En todas las pantallas de los diferentes recursos de inserción se recogen los mismos datos).

**43**

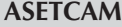

Se pueden escoger entre los siguientes centros:

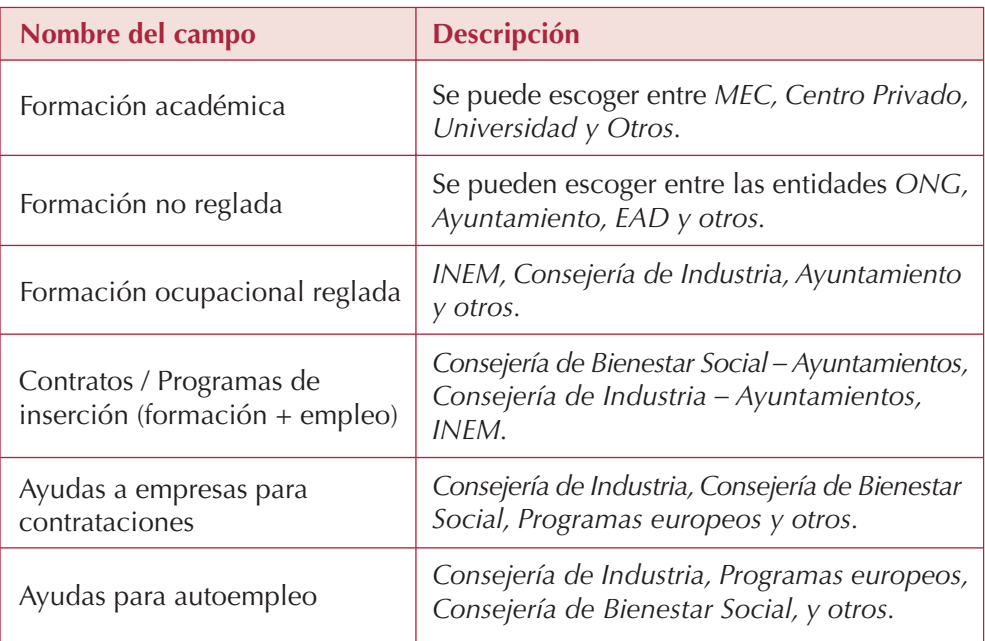

#### **• Metadona**

Para la recogida de los datos del Programa de Mantenimiento con Metadona, y al igual que en los anteriores programas, la pantalla se divide en tres partes:

- Datos del Tratamiento activo, parte superior que se encuentra en fondo blanco. Únicamente contiene la *Fecha del Tratamiento* y la *Sustancia Principal*. Estos datos se ofrecen a modo de información (sin posibilidad de cambio).
- Tabla resumen con las diversas actuaciones del PM Metadona.
- Detalle de dichas actuaciones.

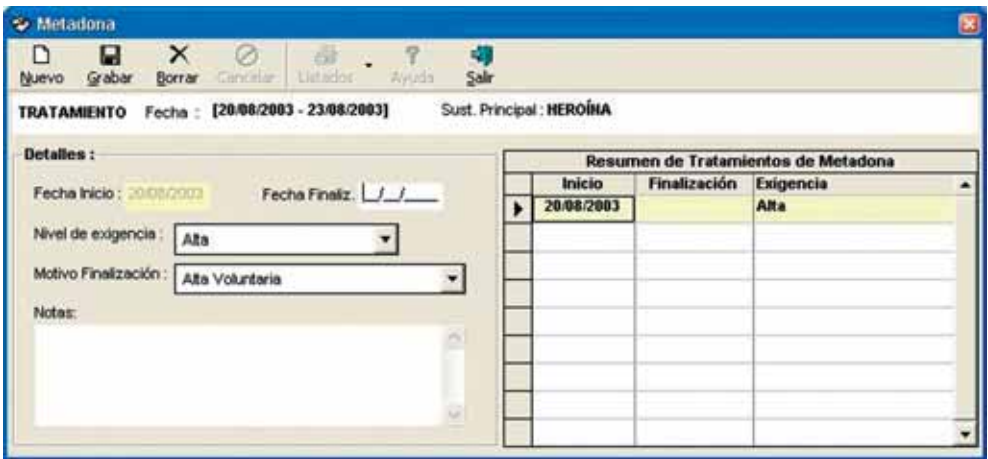

Figura 26. Ventana principal de Metadona

| Nombre del campo               | <b>Descripción</b>                                                                                                    |  |  |  |
|--------------------------------|----------------------------------------------------------------------------------------------------|--|--|--|
| Fecha de Inicio y Finalización | Se indica el día, mes y año en que se inicia<br>y finaliza la participación en el programa de<br>Metadona. Las fechas deben estar dentro del<br>período general del Tratamiento.                                                                            |  |  |  |
| Nivel de exigencia             | Puede tomar los valores Alta, Media y Baja.                                                                                                    |  |  |  |
| Motivo de Finalización         | Indica el motivo de finalización del programa<br>y puede tomar los valores: Alta Técnica, Alta<br>Voluntaria, Incumplimiento de Normas,<br>Abandono (el paciente deja el programa sin<br>comunicarlo), Prisión, Defunción, Derivación,<br>Traslado y Otros. |  |  |  |
| Notas                          | Campo de observaciones, puede contener<br>hasta 255 caracteres en texto libre.                                                                                                    |  |  |  |

## **2.2.4. CIERRE DEL TRATAMIENTO Y SEGUIMIENTO DE PACIENTES**

#### **• Cierre de un Tratamiento General**

Cuando se quiere cerrar un Tratamiento General de un paciente, se cerrarán todos los programas abiertos y la participación en recursos con la fecha que se indique. Se debe introducir el motivo de finalización que, a falta de información específica, será el que se registre para el cierre de la participación en cada uno de los programas abiertos.

Para realizar esta operación se accede pulsando el botón **como y aparecerá la** siguiente figura.

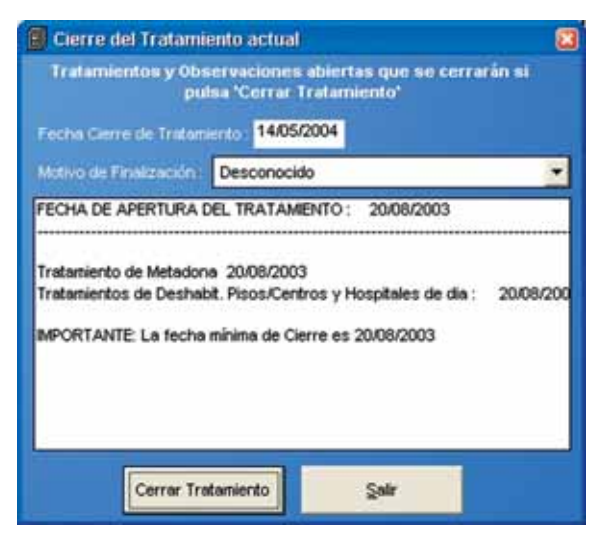

Figura 27. Ventana principal de Cierre del Tratamiento actual.

#### **• Dar de alta / baja a un paciente**

Por medio del botón  $\frac{1}{\sqrt{2}}$  de la barra de herramientas principal, se puede dar de alta o baja a un paciente en nuestro sistema. Al pulsarlo se abrirá una pantalla, parecida a la que aparece en la figura 23, en la que habrá que introducir la fecha de baja y motivo de finalización.

#### **• Seguimiento de pacientes**

*Notas*

Una vez que el paciente ha completado su tratamiento puede permanecer en el sistema durante un tiempo en el que mantiene contacto con el Equipo para su seguimiento.

En este caso, mediante el botón *"Seguimiento"* del menú principal, se puede registrar la información de estos contactos, fundamentalmente las fechas en las que se realizan.

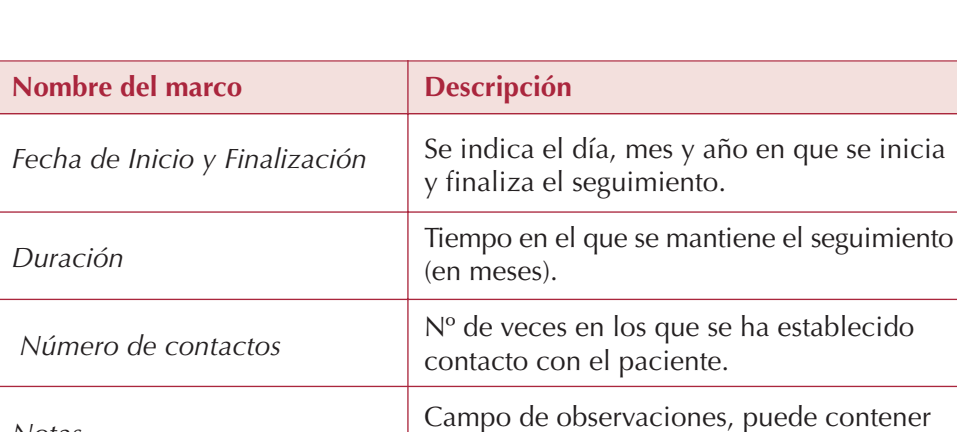

hasta 255 caracteres en texto libre.

La información de esta pantalla es la siguiente:

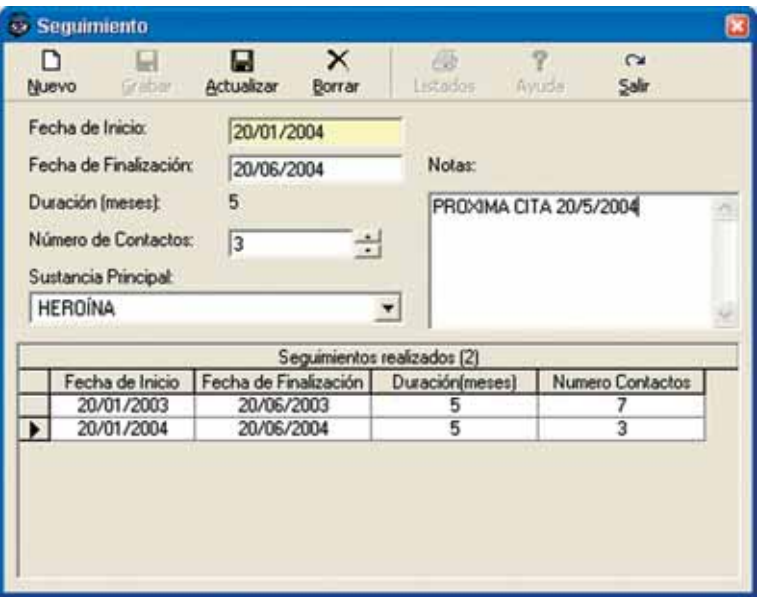

Figura 28. Pantalla general de Seguimiento

# **2.3. DIARIO**

El *"Diario de Utilización"* resume todo el paso de cada paciente por el Equipo de Atención a Drogodependientes.

Desde el menú principal se accede, mediante el botón *"Diario"* a una pantalla en la que se recogen automáticamente las fechas de cada momento en la intervención con el paciente, con indicación del profesional o profesionales que le han atendido.

La pantalla, según aparece en la figura, consta de la siguiente información:

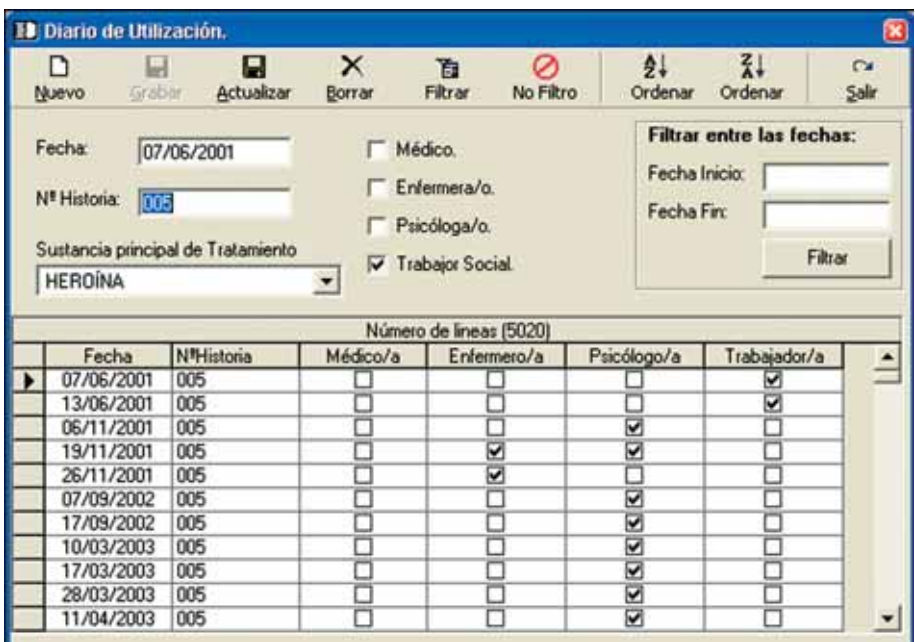

Figura 29. Pantalla general del *Diario*

# **2.4. UTILIDADES: LISTADOS, CONSULTAS Y ESTADÍSTICAS**

#### **• Listados**

**ASETCAM**

Con ASETCAM se pueden obtener listados parametrizados, diseñados con Crystal Reports 7. Se accede a través del menú principal, mediante la secuencia: *Herramientas Listados.*

Dependiendo de los parámetros asignados, aparecerá el listado en una ventana nueva y con posibilidad de exportarlo a diferentes formatos como Excel, Word, HTML. También se puede obtener el Resumen de Actividad mensual del EAD, para lo cual habrá que acotar las dos fechas *(inicio y finalización)* y pulsar el botón *Abrir Resumen.*

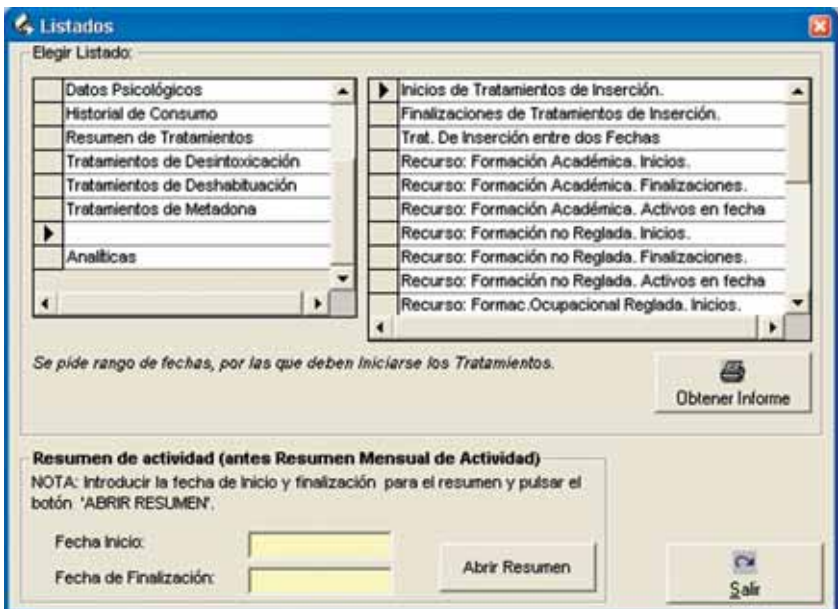

Figura 30. Ventana principal de Gestión de Listados

#### **50**

#### **• Generador de consultas**

Por medio de este formulario, se pueden generar consultas de la base de datos. El objetivo es construir una sentencia SQL que pueda interpretar Access, sin la necesidad de que el usuario conozca el lenguaje SQL.

Se permite almacenar las consultas generadas. También supone un método eficaz para realizar consultas más complejas, que se elaborará en el Departamento de Informática de la Consejería de Sanidad, y posteriormente se enviaría la sintaxis SQL a los distintos Equipos de Atención a Drogodependientes.

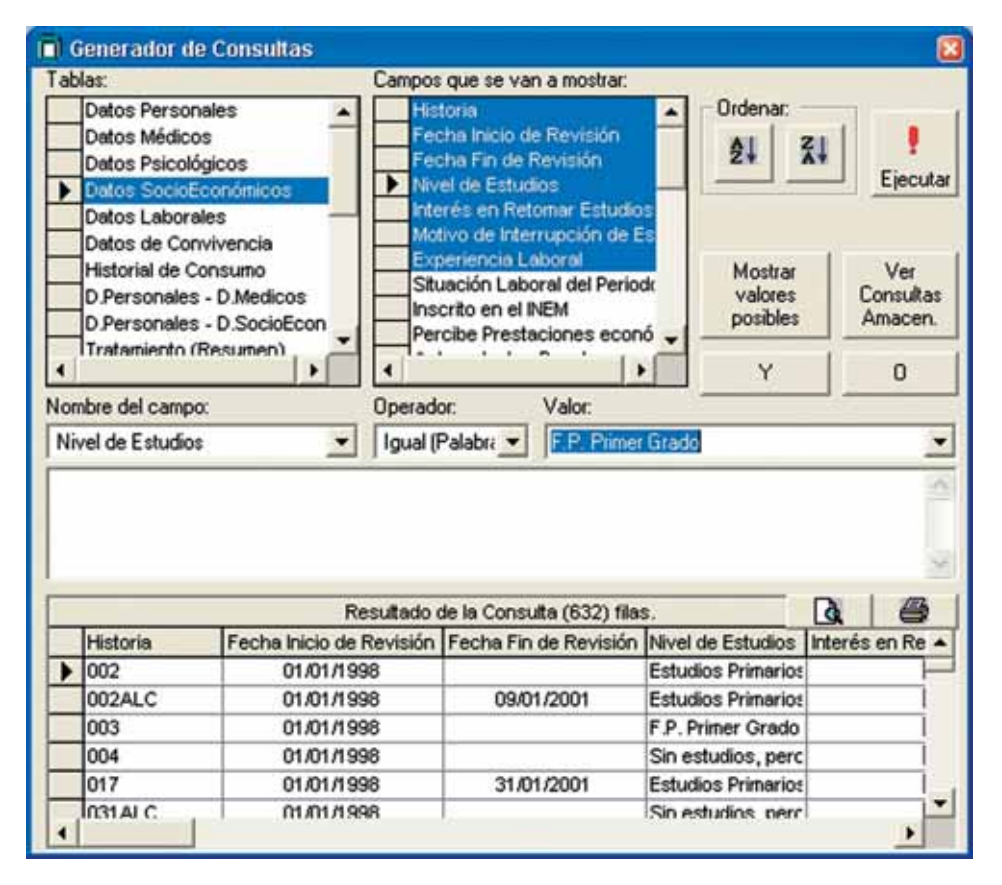

Figura 31. Ventana principal de Generador de consultas

#### **• Estadísticas**

Con el sistema se pueden obtener tablas estadísticas, con sus correspondientes gráficos si es necesario, que se exportan a Excel 97. Se han predefinido unas explotaciones determinadas, de las que se debe elegir una y acotarla entre dos fechas.

Las estadísticas se generarán en varios pasos, siendo el último una hoja de cálculo Excel 97.

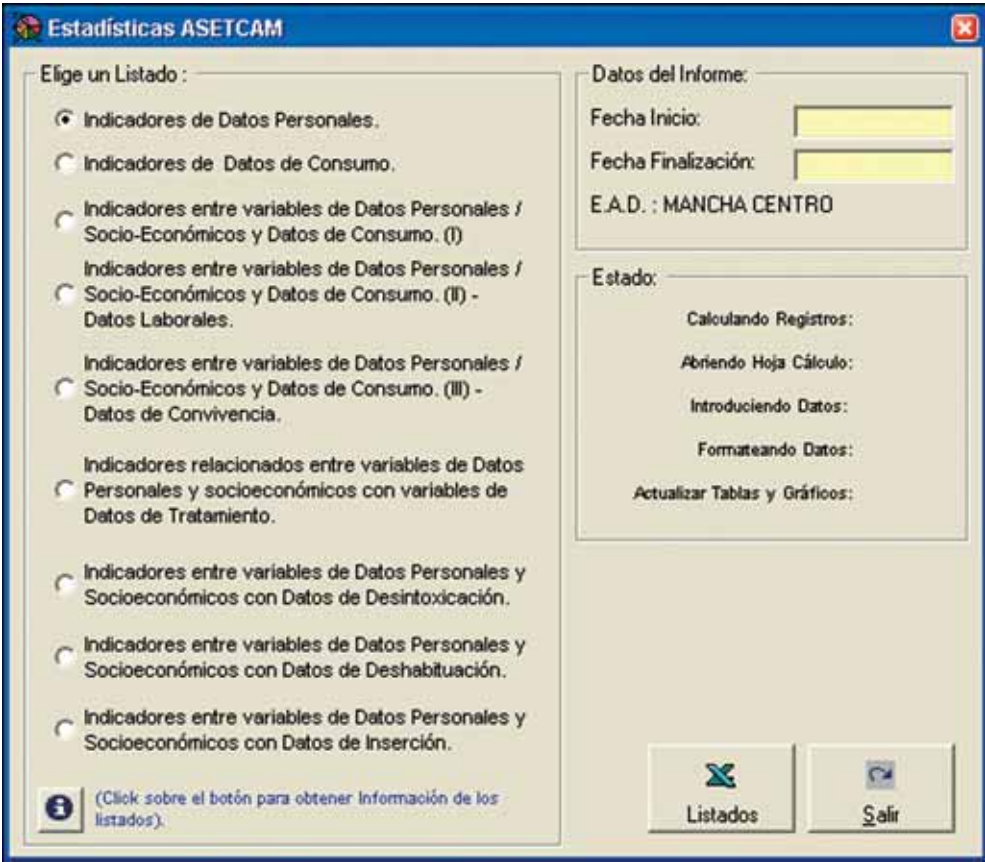

Figura 32. Ventana principal de Estadísticas e Indicadores.

#### **52**

Las tablas estadísticas se obtienen en formato Excel. La ventaja de generación de estadísticas en este formato, es que se pueden modificar y cambiar el aspecto según lo deseado por cada usuario.

Como ejemplo, en las estadísticas de consumo aparecerá el siguiente libro de Excel, cuya primera hoja recoge un índice con las estadísticas y resultados que se pueden obtener (figura 33). Las sucesivas hojas corresponden a las tablas y gráficos generados.

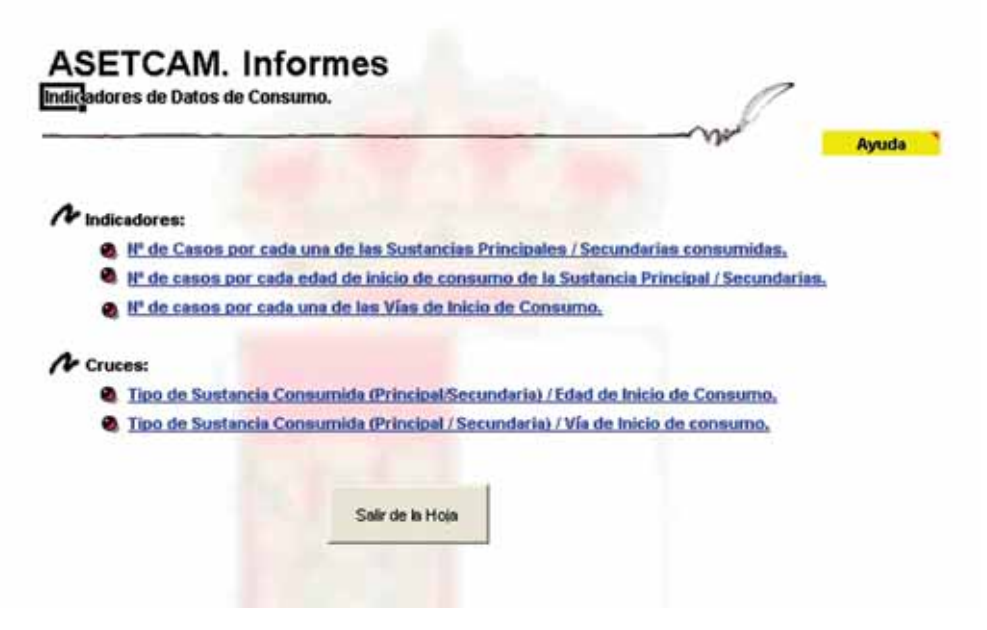

Figura 33. Hoja principal con el índice de gráficos y tablas.

# **2.5. MANTENIMIENTO Y SEGURIDAD DE LA APLICACIÓN**

En el menú Utilidades, aparecen todas aquellas aplicaciones relacionados con el mantenimiento, seguridad, listados y estadísticas de la aplicación.

#### **• Administrador del Sistema**

Es el encargado de gestionar el acceso al programa, usuarios y sus permisos en el sistema. Para ello incluye las siguientes opciones:

#### **• Ventanas/Formularios**

Contiene toda la relación de formularios de la aplicación.

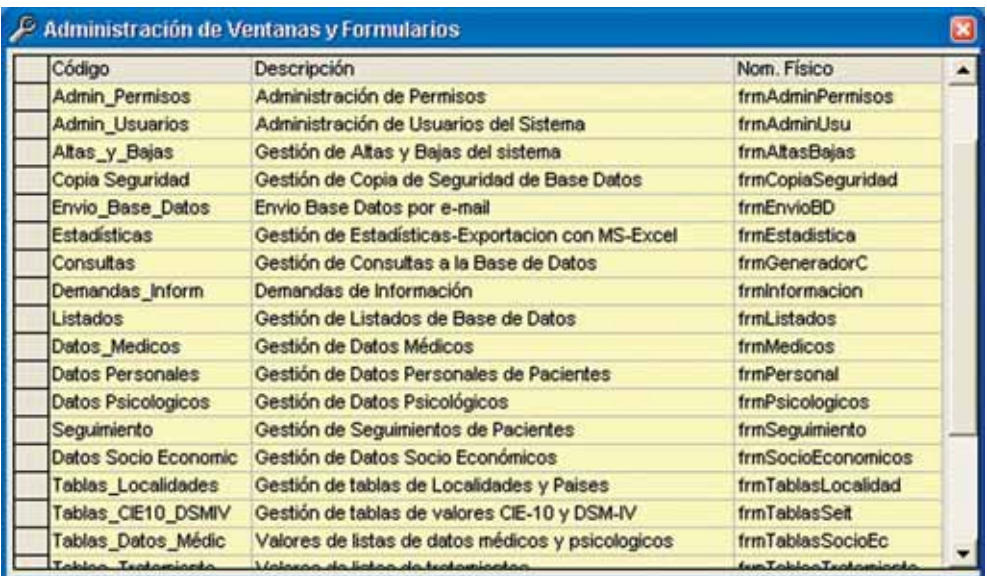

Figura 34. Ventana de Administración de Ventanas y formularios

#### **• Plantillas de permisos**

Contiene la información de los formularios junto con sus permisos de accesos y modificación (es decir de lectura y escritura). Las plantillas recogen un comportamiento común a la hora de colocar los permisos que recogen a los distintos usuarios. Por defecto existe un *admin* (administrador del sistema con todos los permisos en todos los formularios) y un *invitado* que tendrá permisos reducidos sobre algún formulario en concreto.

| na Administración de Plantilla de Permisos |                        |                           |                                                       |   |                 |  |
|--------------------------------------------|------------------------|---------------------------|-------------------------------------------------------|---|-----------------|--|
| ы<br>Grabar<br>Nuevo                       | ×<br>Gancel.<br>Borrar | žI.<br>Ordenar Ordenar    | 41<br>Salir                                           |   |                 |  |
| <b>Plantillas Disponibles:</b>             |                        |                           |                                                       |   |                 |  |
| πt<br><b>Invitado</b><br>Admin             |                        | Ventana                   | <b>Descripción</b>                                    |   | Acceso Modific. |  |
|                                            |                        | Altas y Bajas             | Gestión de Altas y Bajas del sisten                   | ⊠ | ⊡               |  |
|                                            |                        | Copia Seguridad           | Gestión de Copia de Seguridad de                      | □ | □               |  |
|                                            |                        | Envio Base Datos          | Envio Base Datos por e-mail                           | п | □               |  |
| ٣Ħ                                         |                        | <b>Estadísticas</b>       | Gestión de Estadísticas-Exportacio                    | □ | □               |  |
| <b>Lisuario</b>                            |                        | Consultas                 | Gestión de Consultas a la Base de                     | □ | □               |  |
|                                            |                        | Demandas_Inform           | Demandas de Información                               | ⊠ | 囩               |  |
|                                            |                        | Listados                  | Gestión de Listados de Base de Dr.                    | Ø | ☑               |  |
|                                            |                        | Datos Medicos             | Gestión de Datos Médicos                              | ø | 圛               |  |
|                                            |                        | <b>Datos Personales</b>   | Gestión de Datos Personales de Pa                     | ☑ | ⊡               |  |
|                                            |                        | <b>Datos Psicologicos</b> | Gestión de Datos Psicológicos                         | ☑ | ☑               |  |
|                                            |                        | Seguimiento               | Gestión de Seguimientos de Pacier                     | ⊠ | $\blacksquare$  |  |
|                                            |                        |                           | Datos Socio Economic Gestión de Datos Socio Económico | ⊠ | 圛               |  |

Figura 35. Ventana de Administración de Plantillas de Permisos

#### **• Usuarios**

El administrador del sistema debe dar de alta y baja a los usuarios. La primera vez, los asigna una contraseña aleatoria para cada usuario. Y cuando acceden por primera vez la deben cambiar.

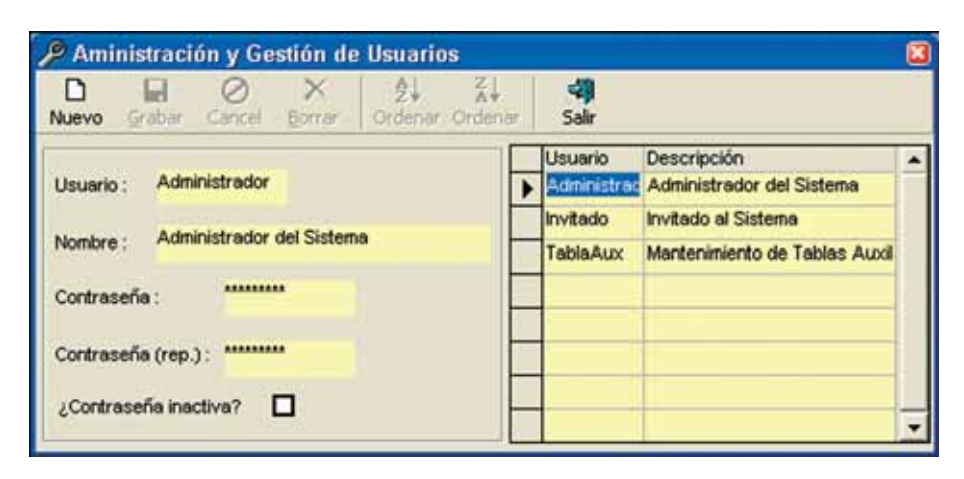

Figura 36. Ventana de Administración y Gestión de Usuarios

#### **• Permisos de Usuario**

Se pueden modificar los permisos de los formularios para cada usuario en particular

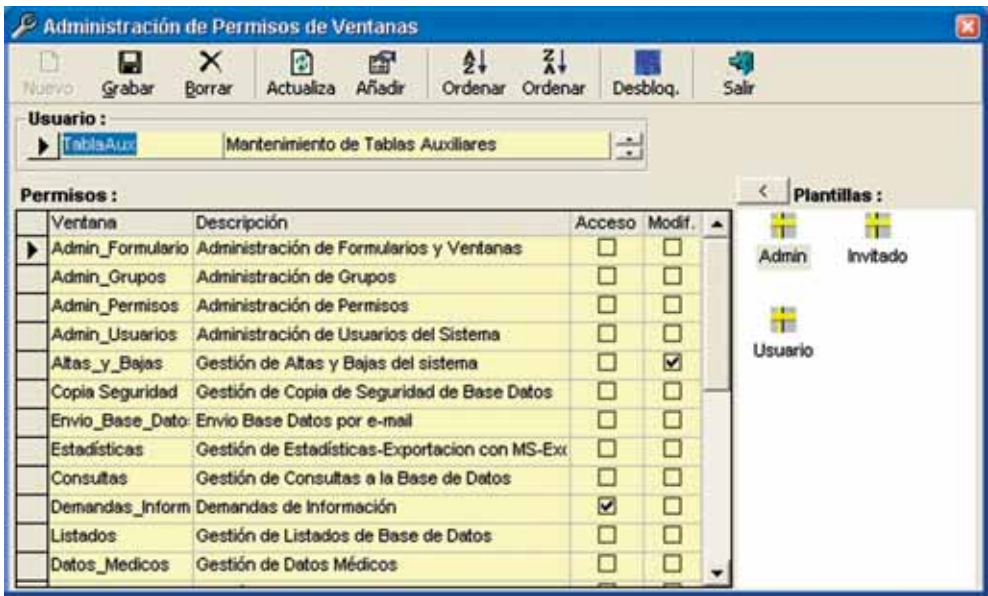

Figura 37. Ventana principal de Administración de Permisos de Ventanas

**• Enviar la información: Encriptar la Base de Datos.**

Para poder enviar y/o transmitir la Base de datos primero se tendrá que encriptar o cifrar, que es lo que se consigue con esta pantalla.

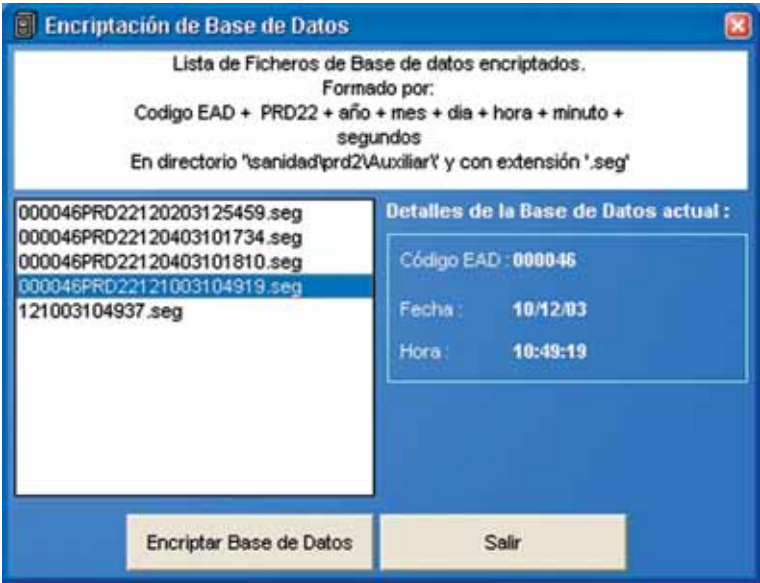

#### **• Mantenimiento de la Base de Datos**

Cada cierto tiempo habrá que compactar la base de datos, con el fin de que no crezca desmesuradamente, como ocurre con las bases de datos Access.

El menú principal contiene la opción *Utilidades Compactar Base de Datos.*

# **2.6. CARACTERÍSTICAS TÉCNICAS**

#### **• Arquitectura**

Nuestro sistema está preparado para poder utilizarse en más de un ordenador a la vez.

- Si se utiliza un solo ordenador, el programa y los datos residen en un único ordenador.
- Si se utiliza en varios ordenadores (en red),
	- Uno de ellos actuará de servidor, que será donde se almacene la base de datos, el programa, listados y estadísticas.
	- El resto de ordenadores (clientes), únicamente realizan un acceso al servidor.

#### **• Entorno de desarrollo**

- Para el programa ejecutable, se ha utilizado Visual Basic 6 SP5.
- La base de datos se ha creado con Microsoft Access 97.
- Se han utilizado los controles True DBGrid Pro.
- Las estadísticas realizadas con Microsoft Excel 97.
- Los informes desarrollados con Crystal Reports 7.

#### **• Requerimientos técnicos (hardware)**

El equipo mínimo para poder utilizar ASETCAM correctamente es un Pentium II (o equivalente) con 32MB de RAM y de 30-50 MB de espacio en disco duro, que dependerá del uso y crecimiento de la Base de Datos Access.

#### **59**

#### **• Requerimientos técnicos (software)**

- Como sistema operativo se puede utilizar Windows98, Windows 2000 y Windows XP.
- Únicamente será necesario tener instalada la hoja de cálculo Microsoft Excel
- El CD de instalación contendrá el resto de componentes de software que utilizará nuestro sistema.

#### **• Acerca de …**

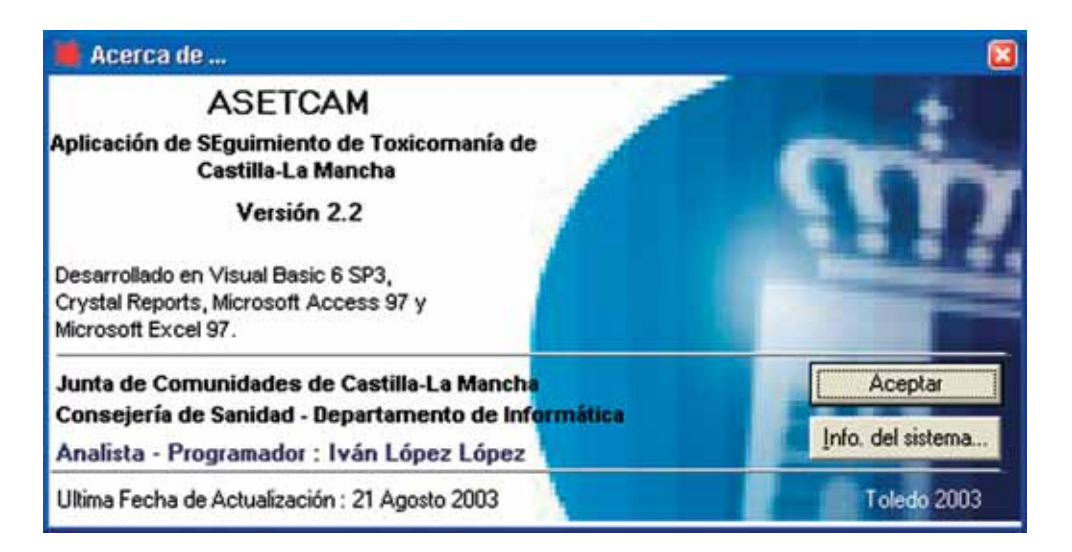

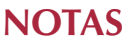

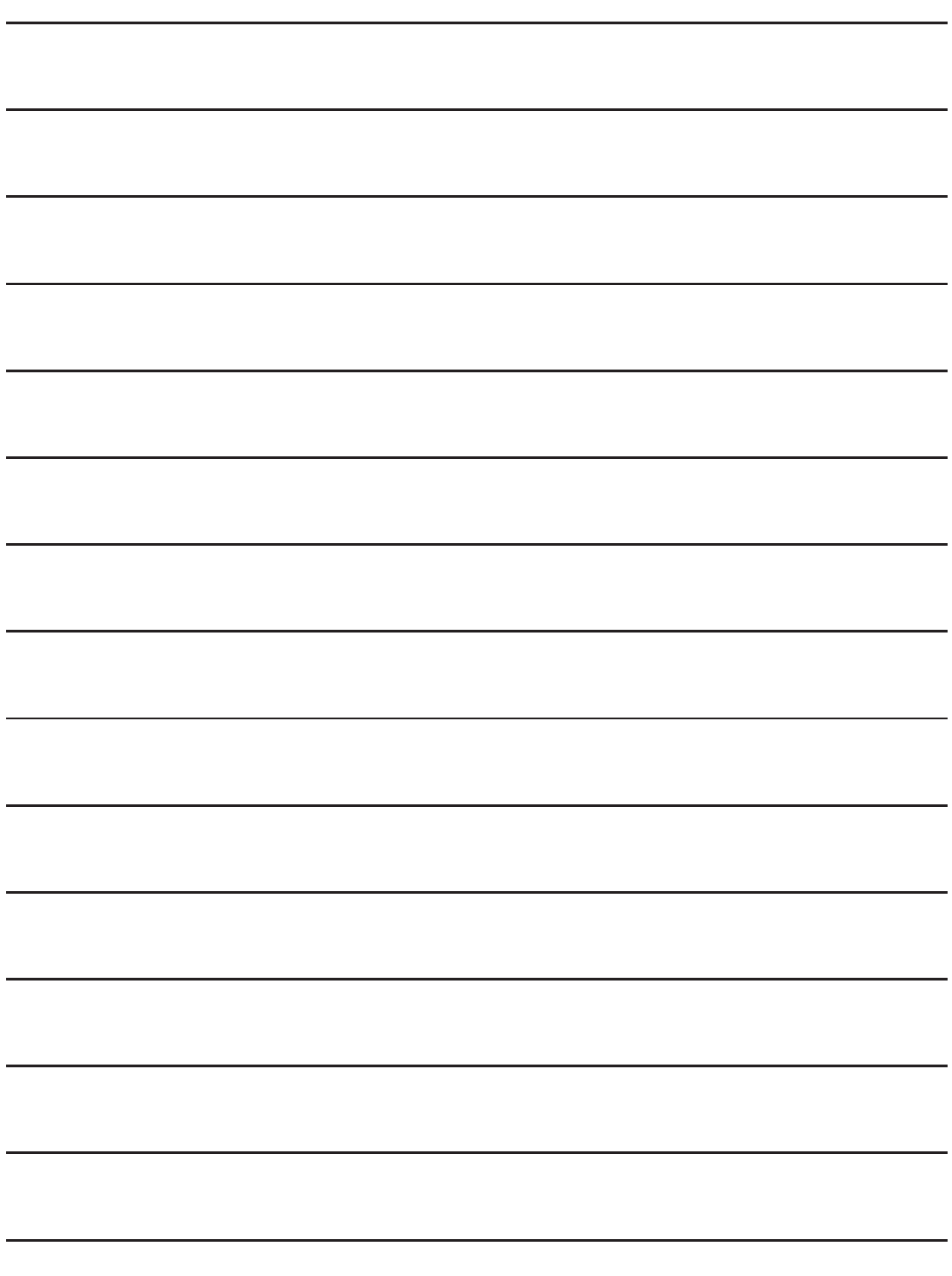

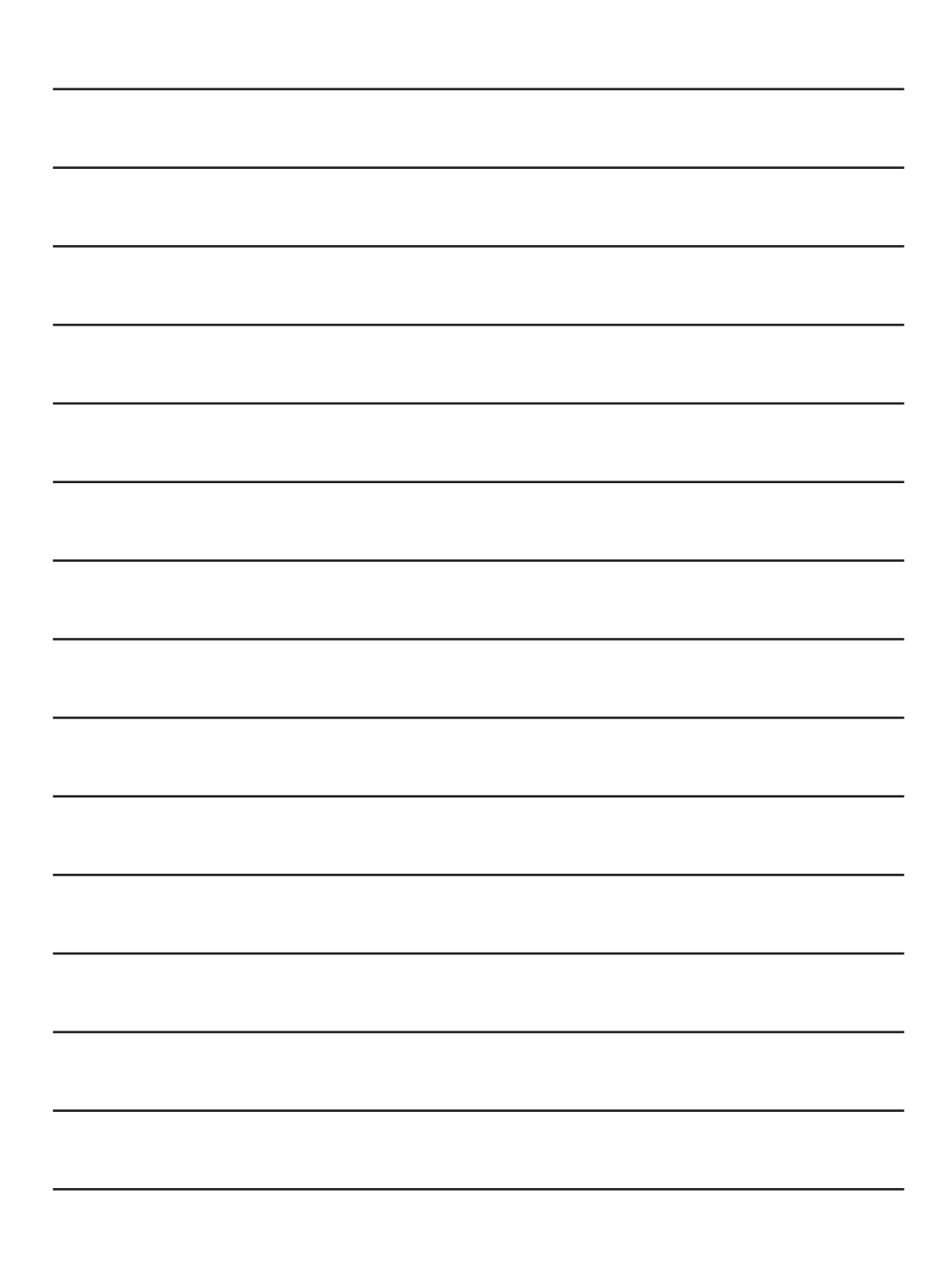

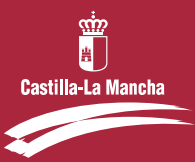